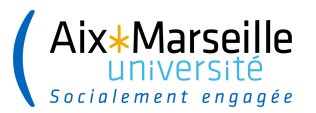

# Aix\*Marseille<br>
université<br>
Socialement engagée

# **FORMATION PORTAIL GOELETT**

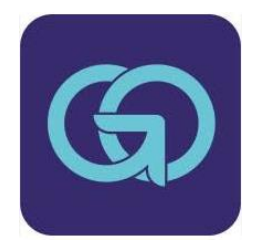

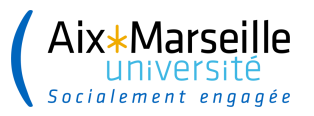

# **SOMMAIRE**

- Contexte et rappels réglementaires
- $\bullet$  Le process actuel
- Les acteurs
- $\bullet$  Les rôles des acteurs
- $\bullet$  Les préalables
- $\bullet$  Le portail de réservation
- $\bullet$  La facturation des prestations
- Les annexes

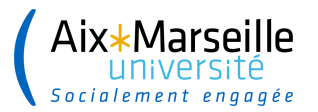

# **Contexte et rappels réglementaires**

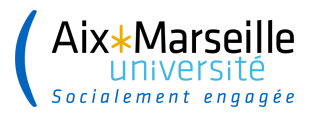

### **Mise en place du marché depuis le 1er janvier 2022**

Titulaire :

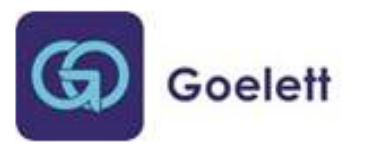

Le gestionnaire financier revient au cœur du process avec la mise à disposition d'un **portail de réservation Transport & Hébergement**

└ Les structures sont responsabilisées et la **qualité de leur saisie** dans le portail Goelett **et** dans SIFAC est primordiale

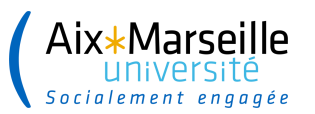

### **Quelques rappels règlementaires**

#### **Réglementation :**

Décret n°2006-781 du 03/07/2006, modifié par le décret n°2019-139 du 26/02/2019

#### **Décisions du CA** Politique de déplacements – Année 2024

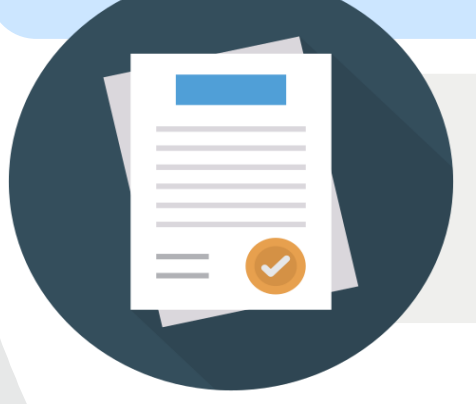

**Procédures :** PR-DAF-31 « Missions » **Guide:** GU-DAF-311

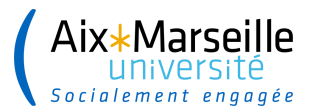

# **Le process actuel** *depuis le 10 janvier 2022*

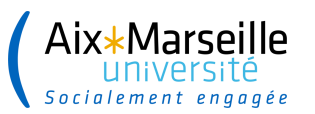

✓**Autonomie et responsabilités des gestionnaires financiers** dans le process des missions avec ou sans dossier voyage

✓ **Réservation des dossiers voyage :** titres de transport et/ou hébergement, location de véhicule, création ou renouvellement de carte d'abonnement,…. **le gestionnaire financier a les rôles de chargé de voyages ET d'approbateur**

✓ **Suivi en temps réel** du traitement des réservations des dossiers voyage

✓ **Gestion et suivi des flux financiers**

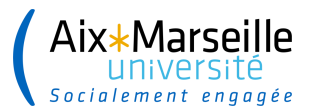

# **Les acteurs**

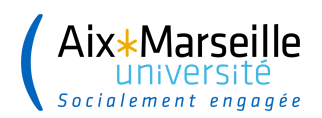

#### **Les missionnaires**

- **Missionnaires AMU :** agents AMU et hébergés
- **Invité ou étudiant :** Profil créé sur demande par la structure qui invite
	- **Se doit de respecter la politique voyage d'AMU**
	- ► Fournit l'ensemble des justificatifs demandés

#### **Gestionnaires**

- Désigné pour **gérer les déplacements** des missionnaires de sa structure
- Habilité à agir **pour le compte d'un/des agents ou invités**
	- **Garant de l'application de la politique voyage**
	- Gère les profils des agents et des invités
	- ► Engage et liquide la mission
	- Engagement les dépenses afférentes et suit les flux
	- Gère les interactions avec le prestataire (voucher, litiges,…)
	- **Corrige les anomalies remontées par l'analyse du ROP**

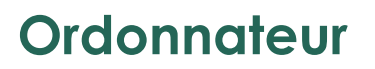

- **A la délégation de signature du Président** sur son/ses centre(s) de coûts en responsabilité
	- **Garant de l'application de la politique voyage de l'établissement**
		- ► Valide les missions et les remboursements au missionnaire

**Comptable**

- **Service facturier AC**
	- **C** Validation ou rejet des avances et des états **liquidatifs**
- Intégration du relevé d'opération après correction des BC par les gestionnaires

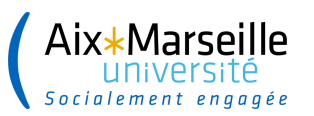

#### **Fonctionnaire Sécurité Défense**

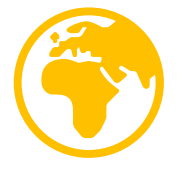

Pour tout déplacement à l'étranger → demande via le formulaire dédié directement adressée au Service du Fonctionnaire de Sécurité Défense (FSD).

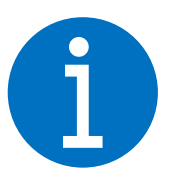

Simplification des démarches administratives pour les Demandes d'Autorisation d'Absence à l'Etranger (DAAE) - **Mail de la DGS du 22/10/2021**

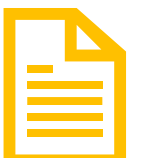

La procédure et son annexe sont publiées sur le site des procédures – **PR-FSD\_Traitement des demandes d'autorisation d'absence à l'étranger (AAE)**

**L'avis du FSD doit obligatoirement être joint à l'OM dans SIFAC**

**Attention aux délais !**

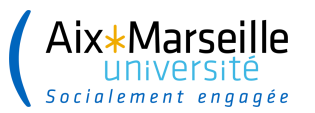

#### **L'assistance**

**L'INTERLOCUTEUR UNIQUE DES USAGERS**

- └ Assistance **fonctionnelle**
- └ Assistance **technique**

### └ **Formations**

└ Gestion des données et **paramétrage** du portail de réservation

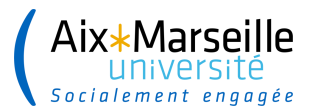

# **Les rôles des acteurs**  *selon le scénario*

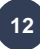

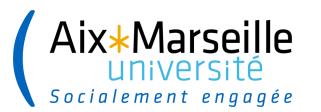

### **<sup>13</sup> OM sans voyage**

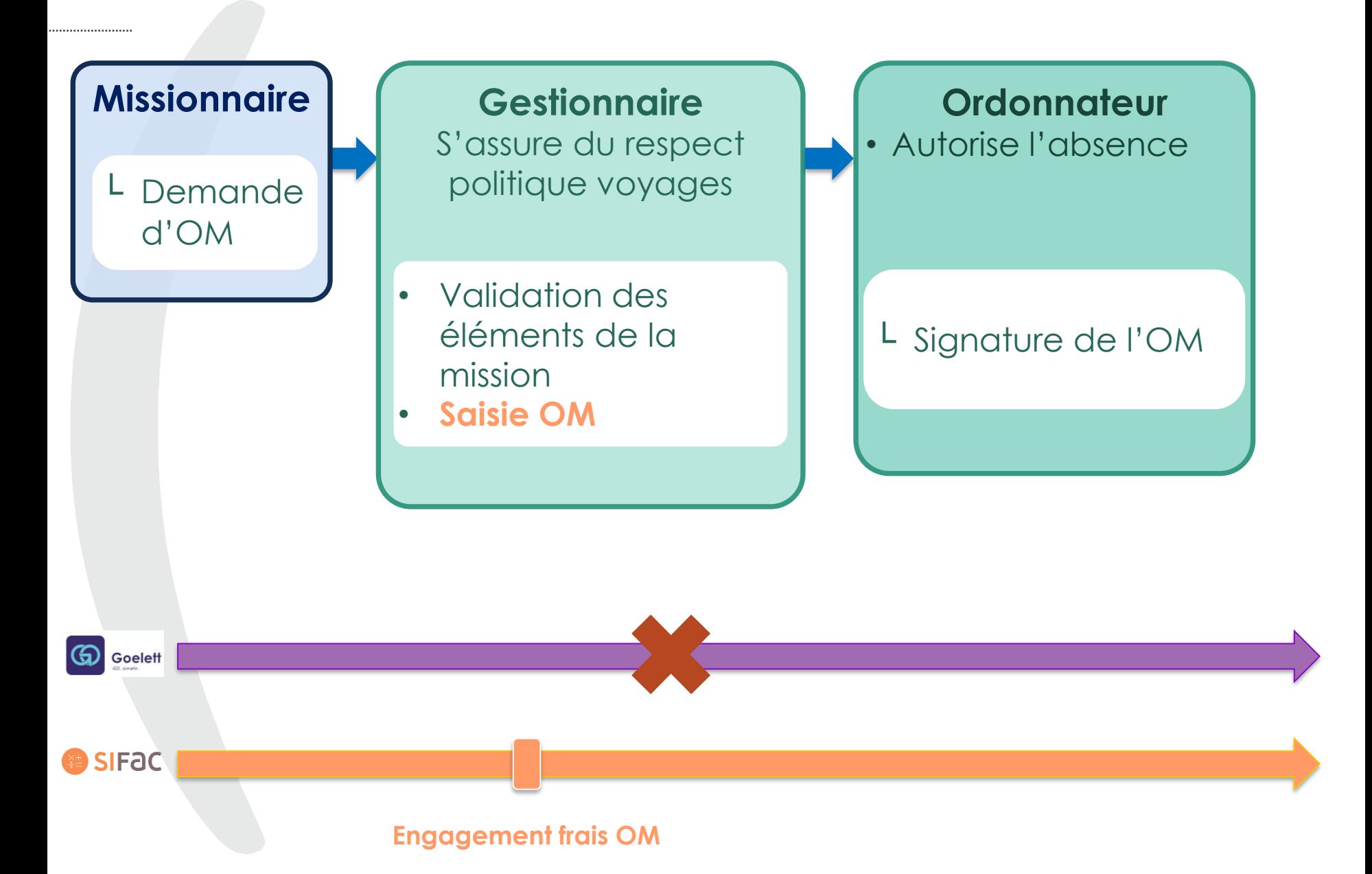

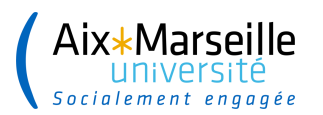

### **OM avec voyages**

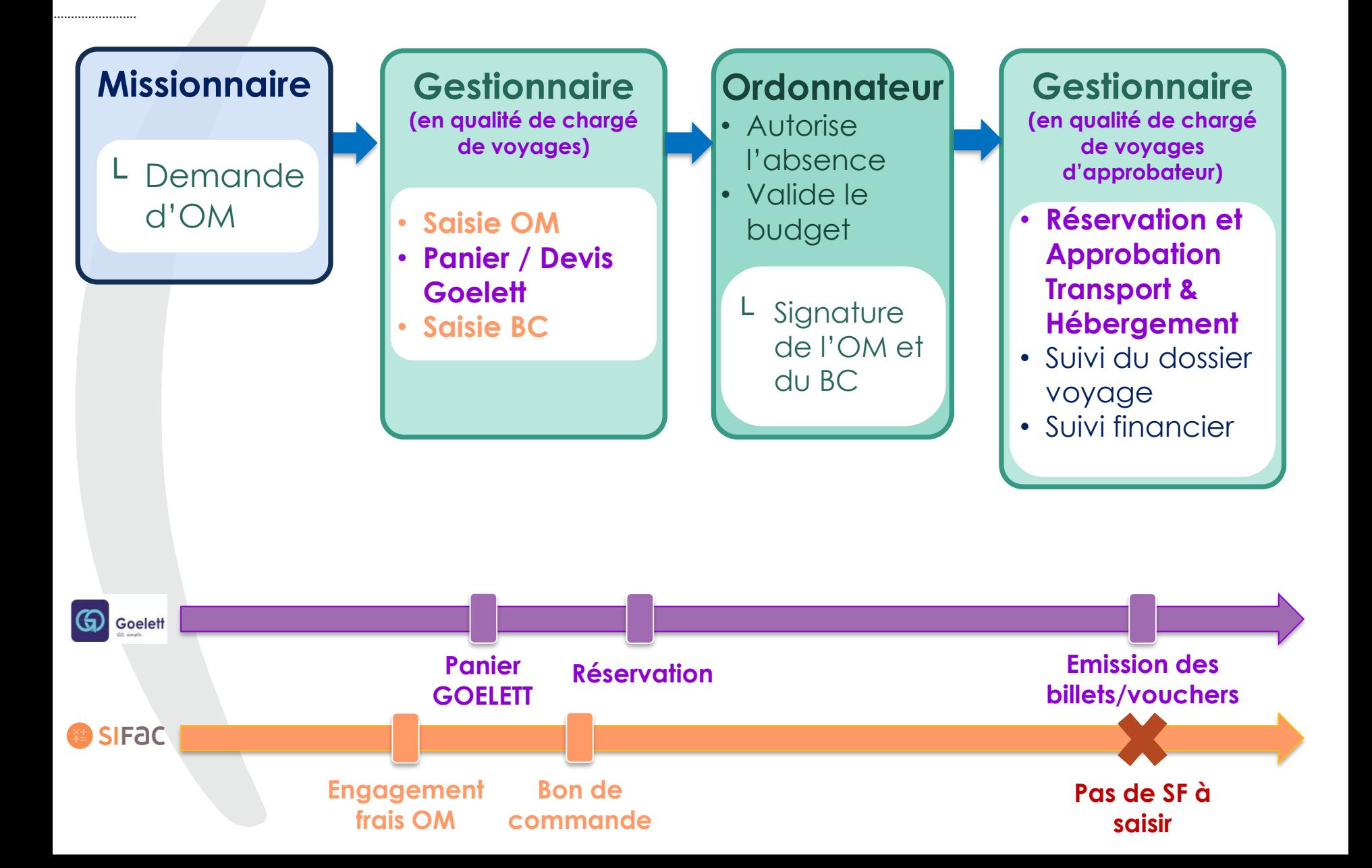

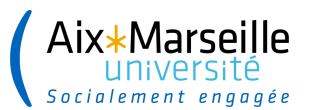

### Cas particulier : **OM avec avis FSD**

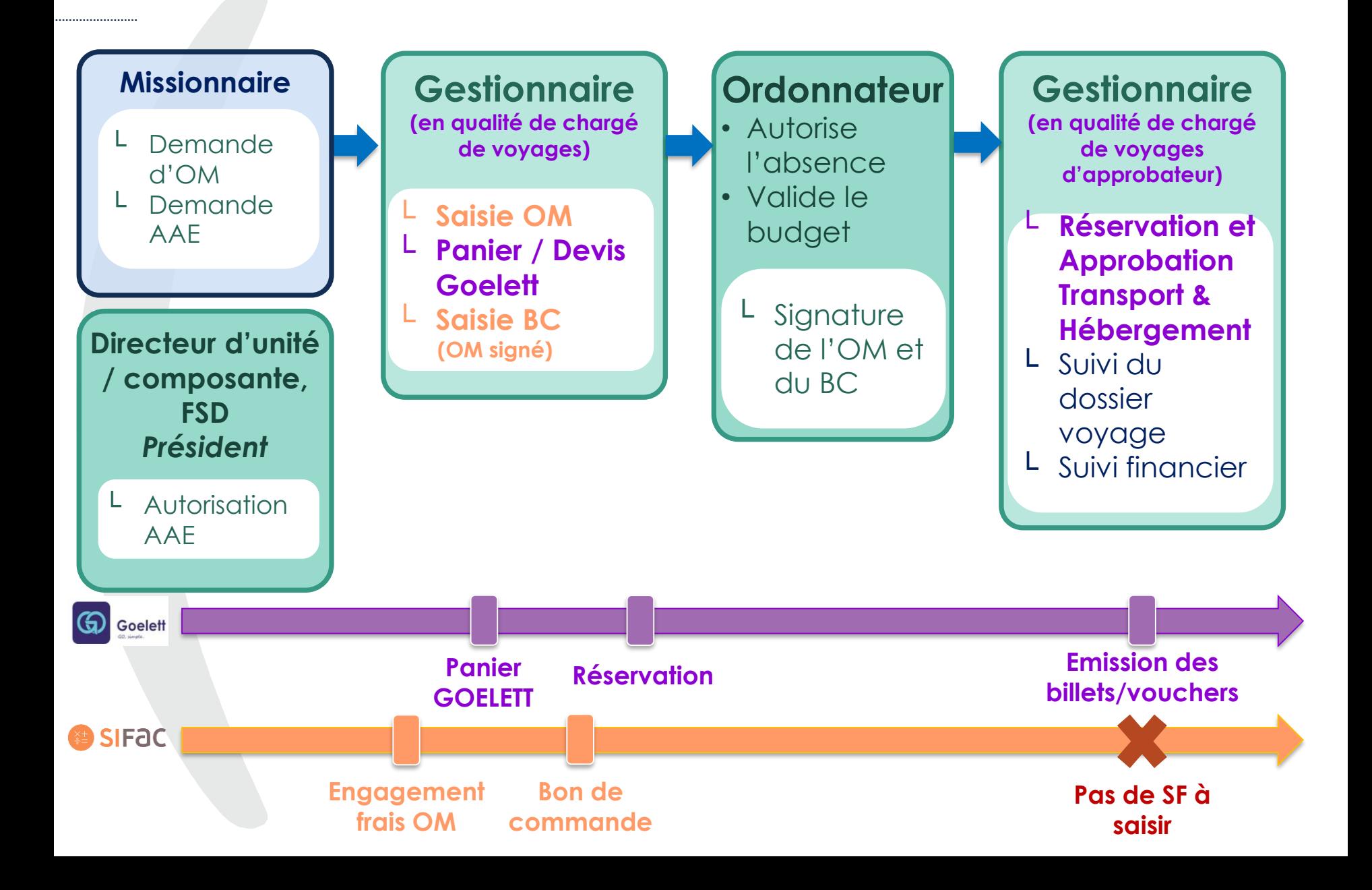

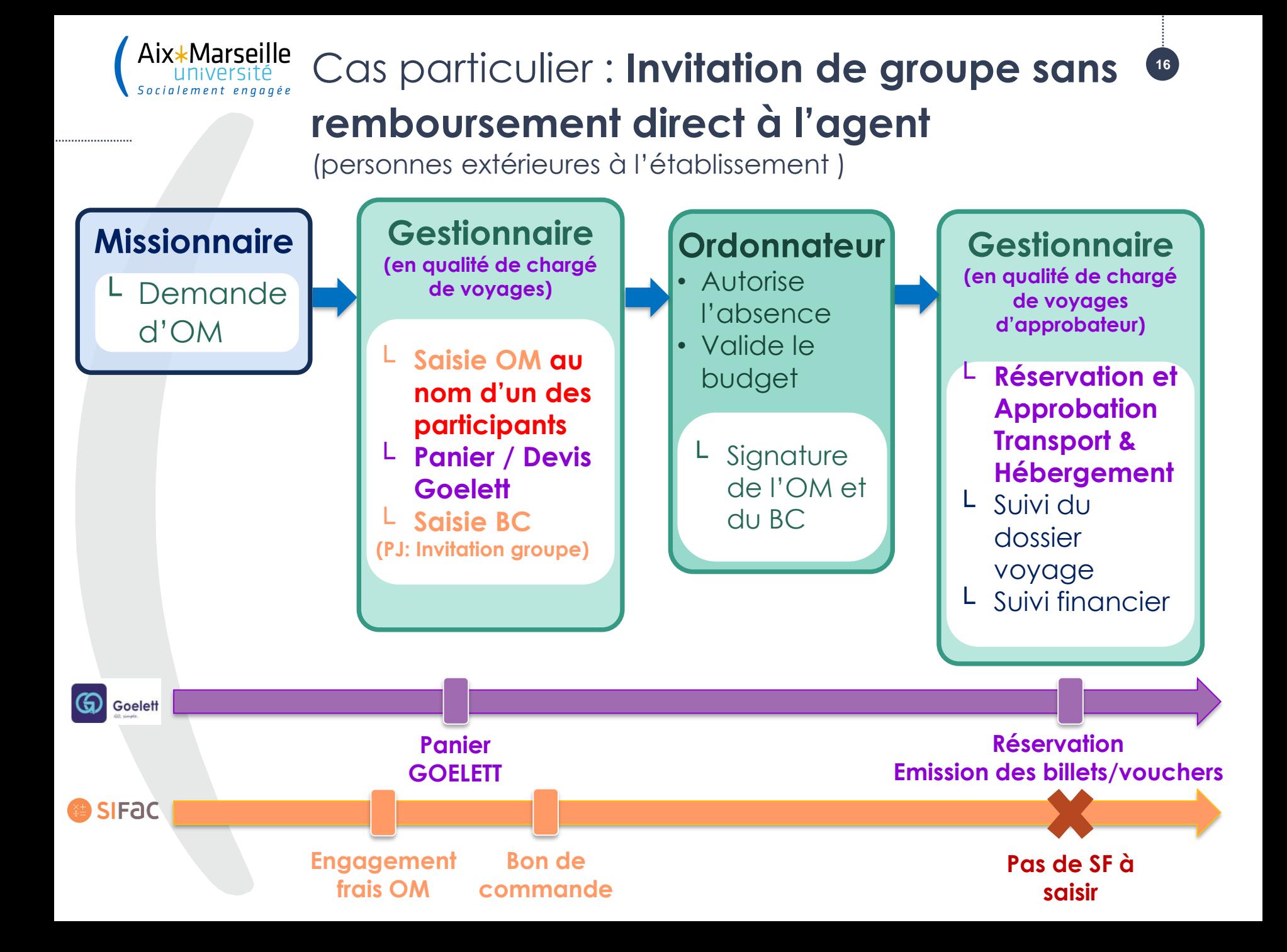

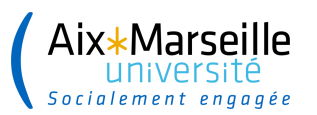

......................

### **<sup>17</sup> Liquidation de la mission**

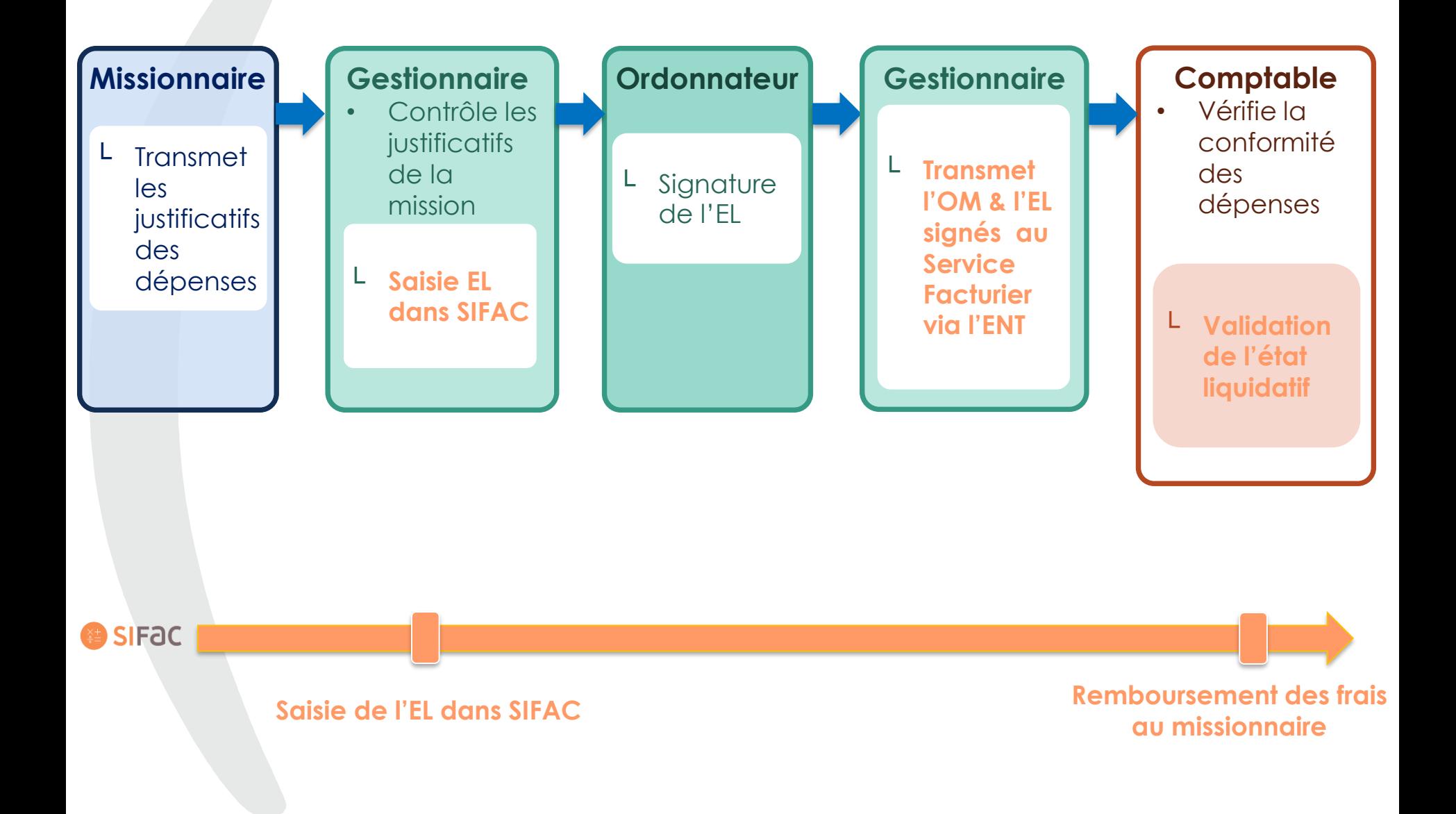

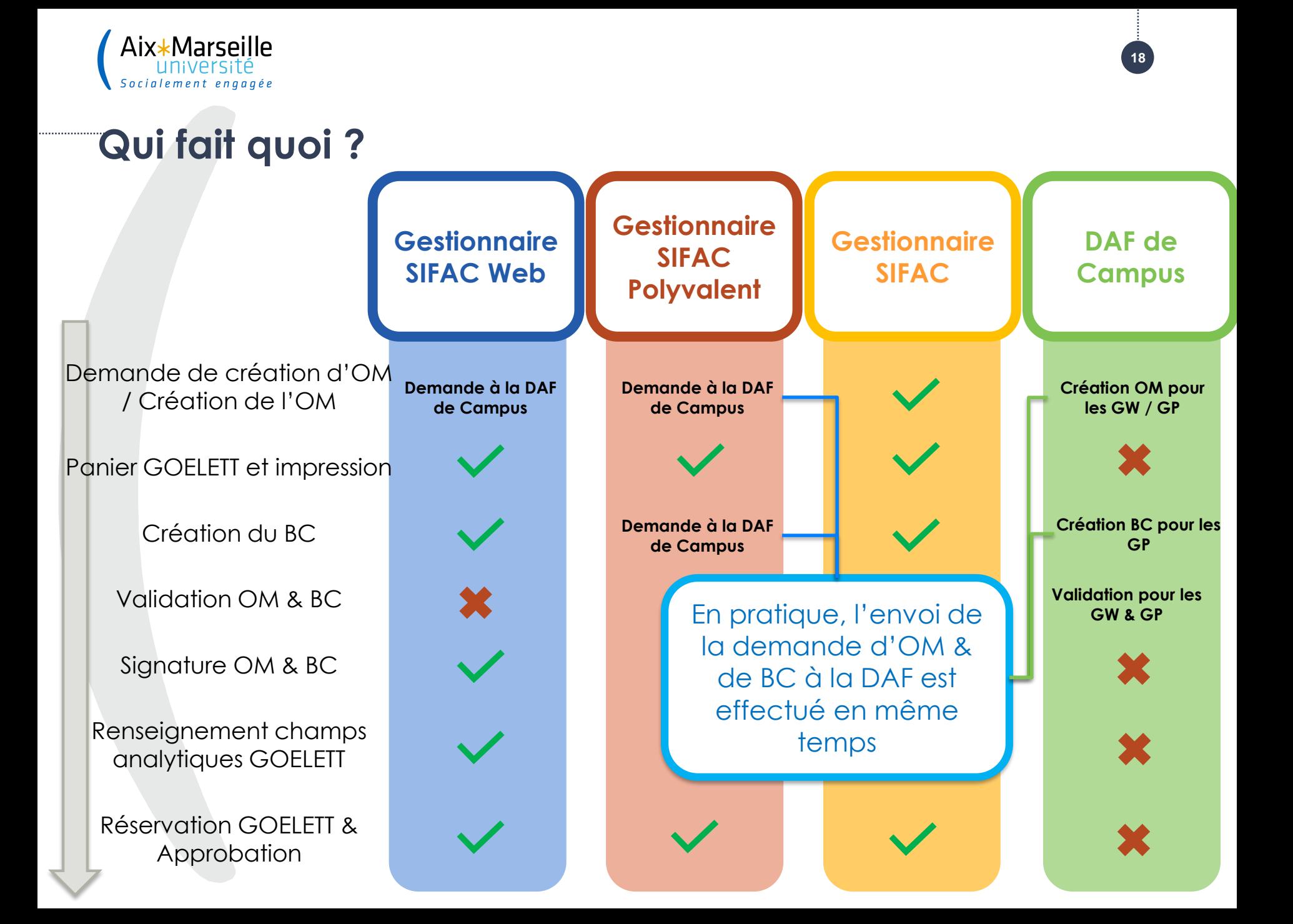

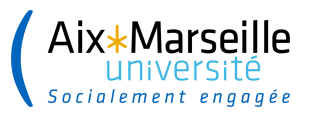

### **Un espace dédié sur le SIFAC Helpdesk de chacune des DAF de Campus**

FORMULER UNE DEMANDE D'AIDE PERSONNALISÉE : Sélectionner une catégorie (étape 1/2)

Filtrer la liste des catégories :

**APPLIQUER** 

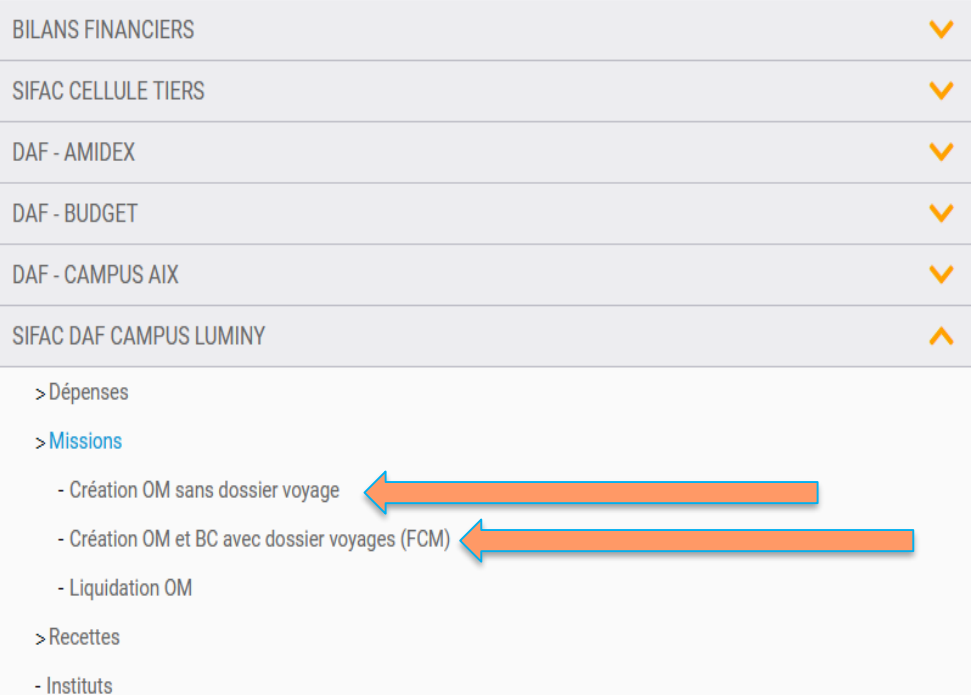

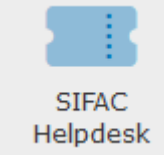

**Pour les Instituts : \* Pas de changement \* Dépôt des demandes dans la rubrique Instituts**

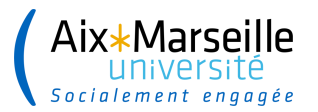

# **Les préalables**

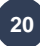

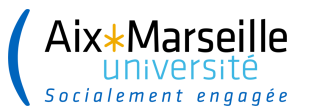

......................

### **1. Création du gestionnaire dans Goelett**

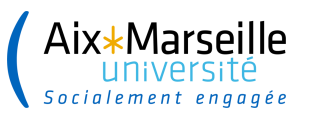

!

**Tout gestionnaire financier qui doit** intervenir sur le process des **missions** doit impérativement **accepter que ses données personnelles soient transmises à GOELETT** (RGPD - profil Sésame)

### **Nouveau gestionnaire financier**

Le process d'habilitation d'un nouveau gestionnaire financier au sein d'une structure reste inchangé : demande d'habilitation à la cellule assistance qui lui attribuera également les rôles de chargé de voyage et d'approbateur dans le portail de réservation Goelett.

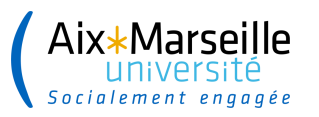

......................

### **Acceptation RGPD**

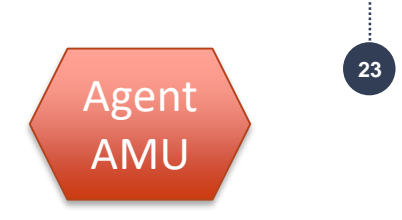

Les gestionnaires financiers et les **agents AMU** doivent accepter la **transmission de leurs coordonnées personnelles** (*uniquement* nom, prénom, date de naissance, civilité, mail AMU) à la société GOELETT pour l'organisation des ses voyages

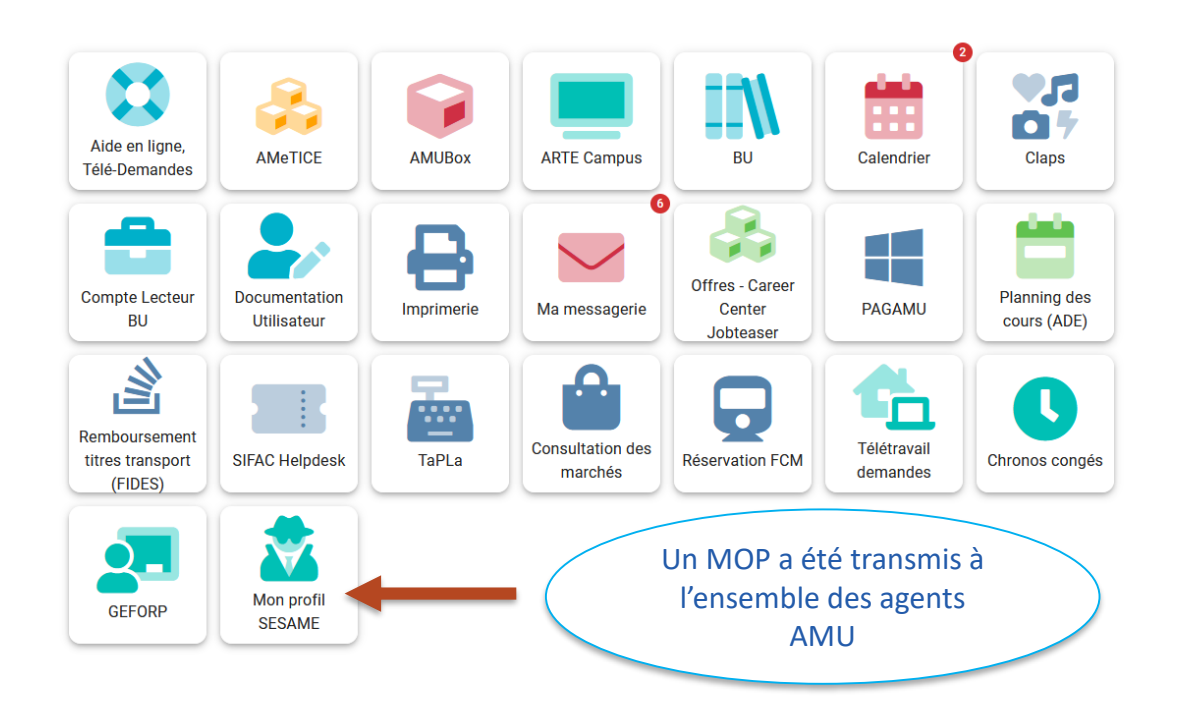

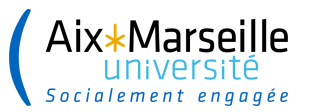

.....................

### **2. Création du missionnaire**

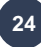

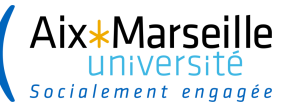

**Conditions préalables à la réservation d'un voyage pour un agent ou un extérieur dans le portail Goelett 25**

- └ Avoir un **numéro agent et un numéro fournisseur SIFAC**
- └ Avoir **accepté la transmission de ses données** personnelles (identité + adresse personnelle)
- └ Des modalités de création différentes en fonction du type de collaborateur

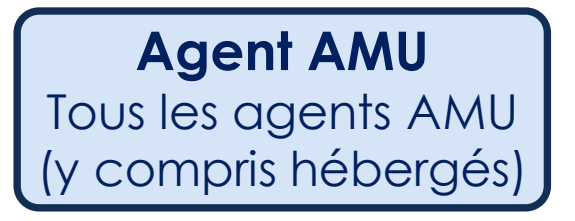

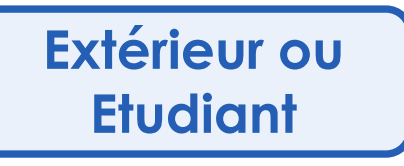

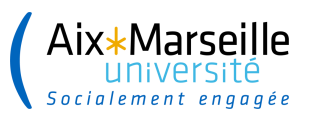

### **Process global de création d'un missionnaire Agent AMU ou hébergé**

**26**

 Pas de modification du process actuel : **création des agents par la cellule Tiers de la DAF** 

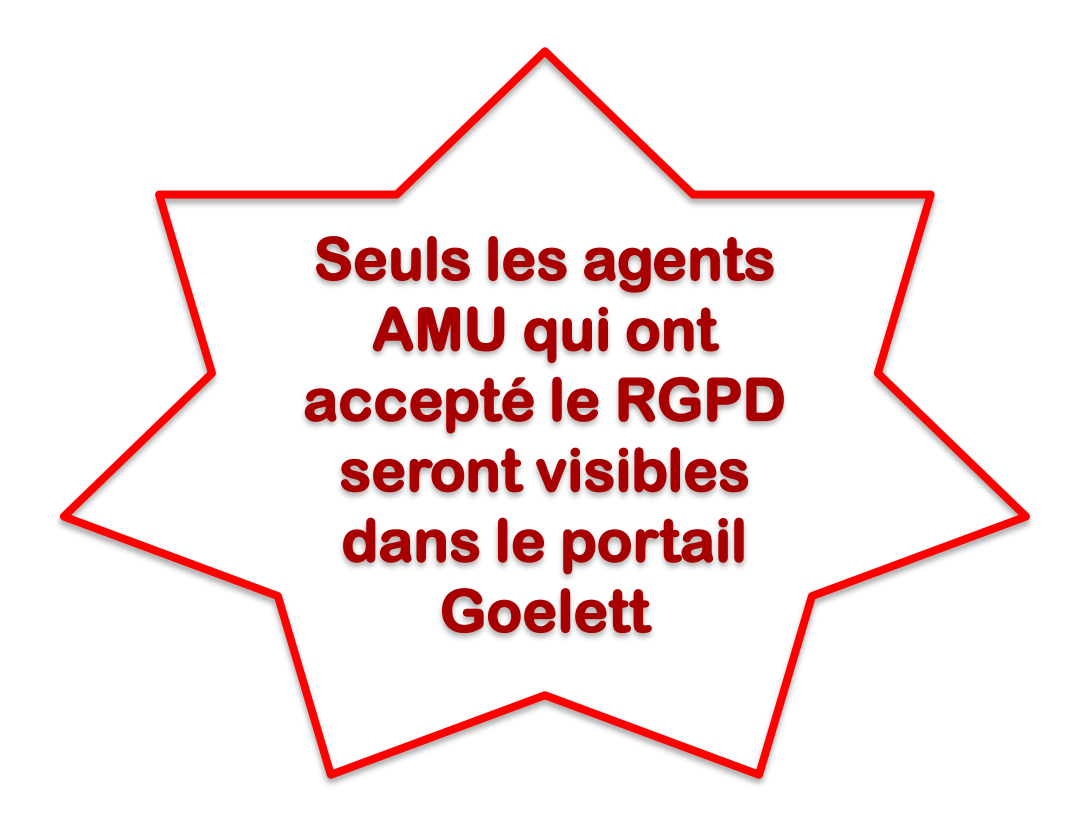

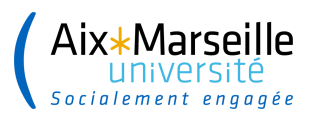

### Process global de création d'un **invité**

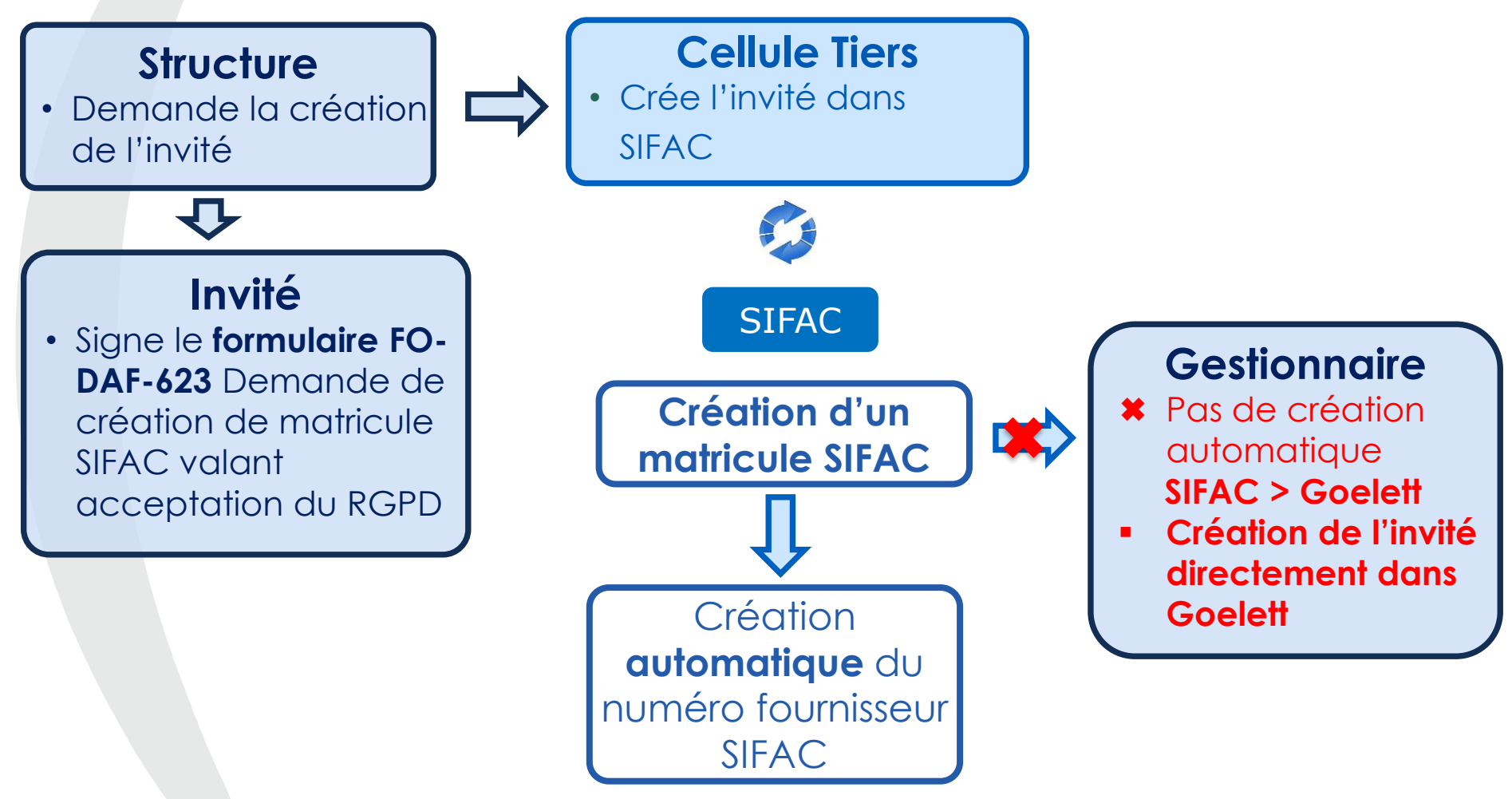

 Pas de modification du process actuel pour **la création de l'invité dans SIFAC :**  création des agents par la cellule Tiers de la DAF

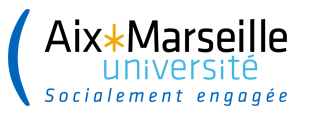

**M** Demande de création auprès de la **Cellule Tiers – Agent**

 Nécessité de transmettre des **demandes complètes** :

 $\mathscr P$  Fiche de création complète – RIB – AUVP si nécessaire

**Points d'attention :** mail + identifiant ENT

**28**

 Utilisation des **formulaires dédiés** et pour les invités signature **OBLIGATOIRE** car, par ce document, ils acceptent l'utilisation de leurs données personnelles pour les réservations

> Sans signature du formulaire **>** Pas d'acceptation du RGPD **> Pas de réservation possible**

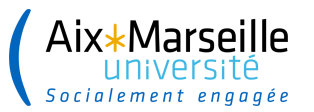

......................

# **Le portail de réservation**

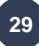

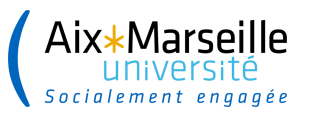

.......................

### **Un accès direct via l'ENT**

#### Aix\*Marseille<br>université<br>socialement engagée

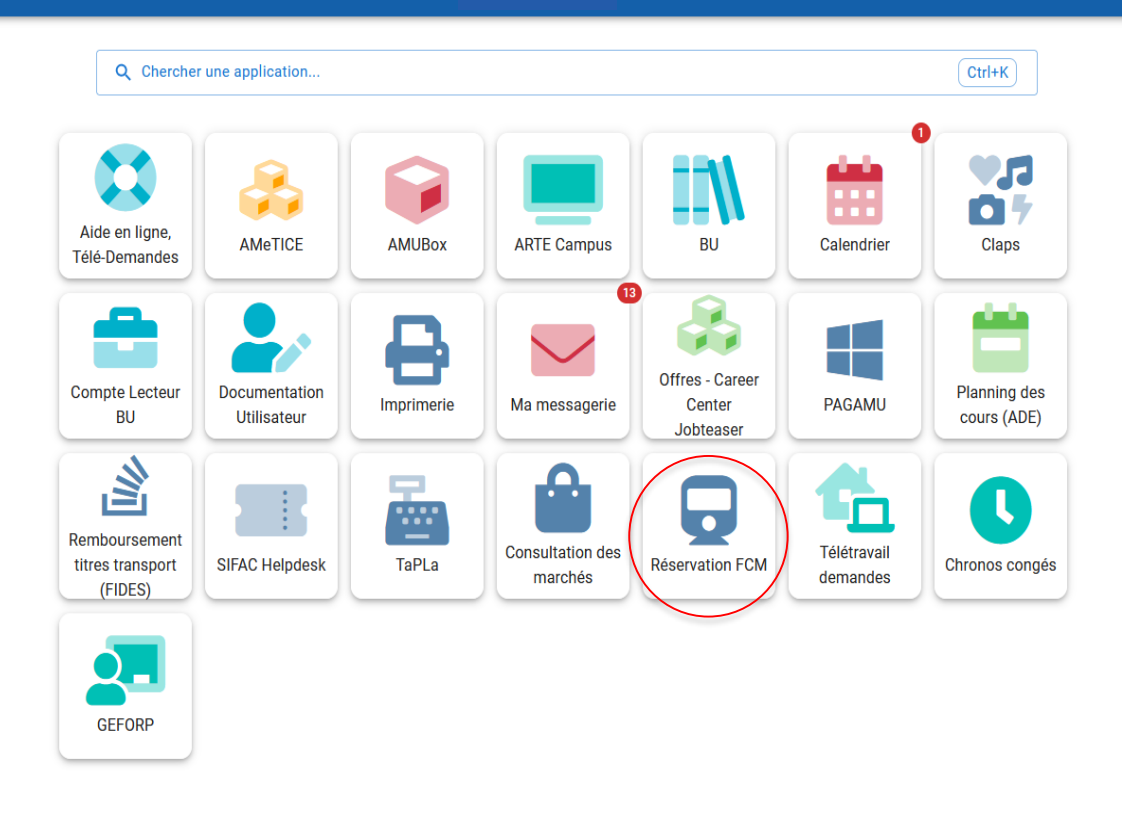

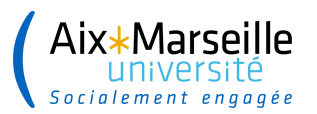

### **Un accès direct via l'ENT**

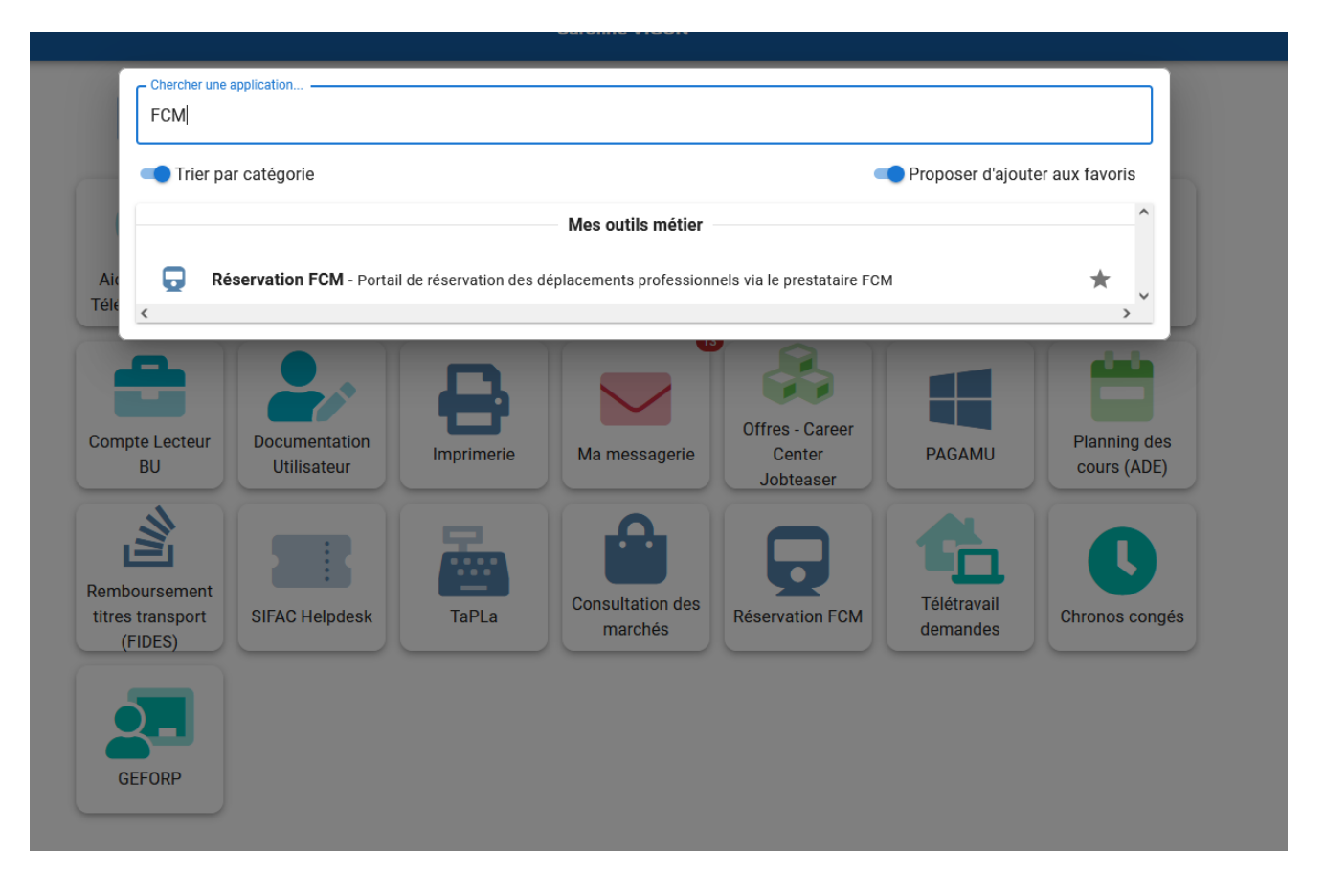

➢ La recherche de l'application se fait via la barre de recherche de l'ENT

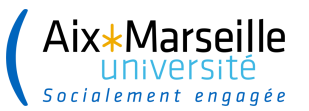

#### FCM

 $\odot$ 

.......................

Connecté(e) avec succès.

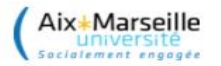

 $_{\odot}$ 

[IMPORTANT] Si vous voyagez à l'étranger, nous vous invitons à renseigner les informations suivantes dans votre profil voyageur : Numéro de passeport, validité, nationalité et date de naissance.

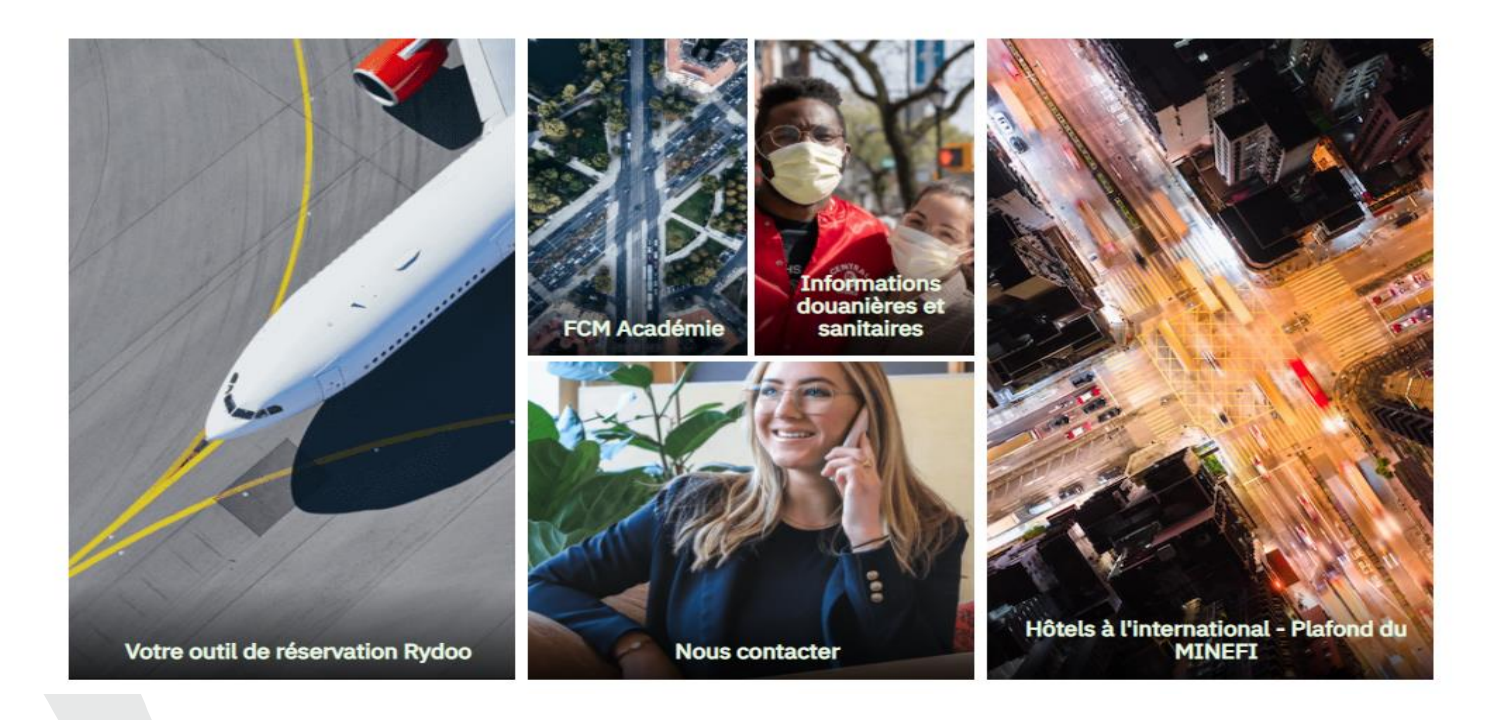

 $\times$ 

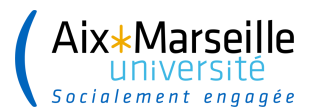

# Prise en main de votre outil

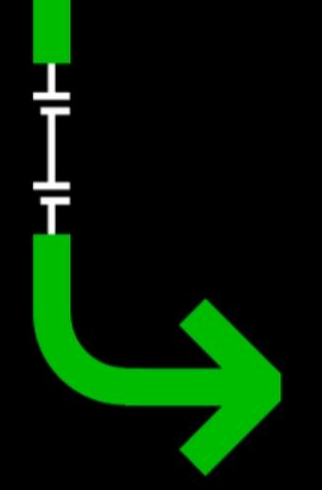

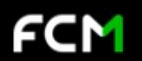

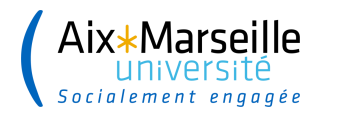

### **Réserver un voyage pour un voyageur**

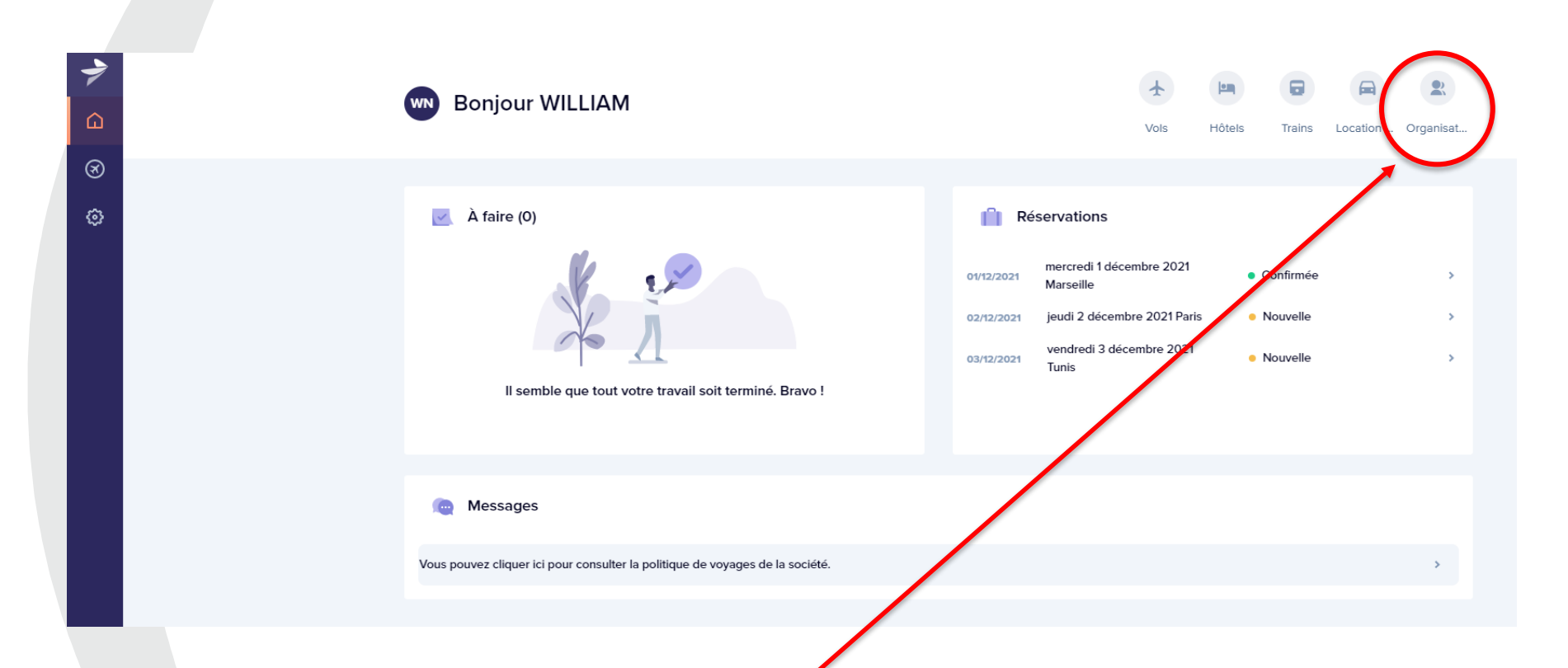

L'icône « Organisation » apparaît lorsque vous êtes chargé de voyages. Elle vous permet de choisir directement le voyageur pour lequel vous allez effectuer la réservation.

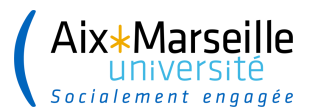

# Modifier un profil sur **HelloFCM!**

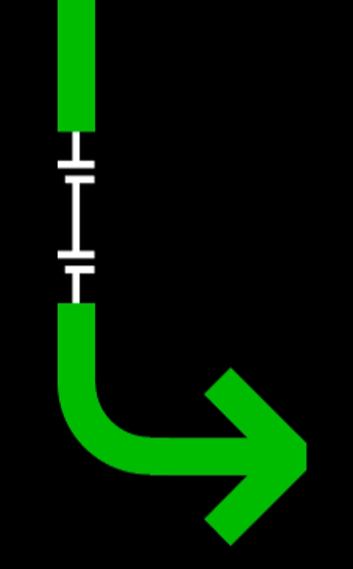

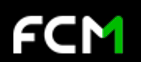

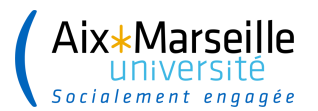

### Réserver pour un autre voyageur

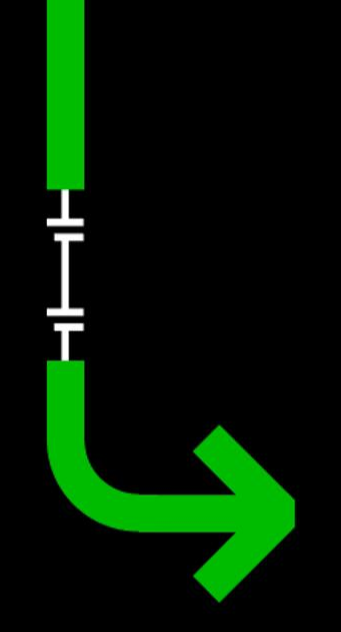

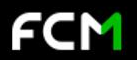

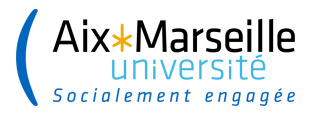

### **Réserver un voyage pour un voyageur**

#### **Indiquer le nom du voyageur dans la zone de recherche**

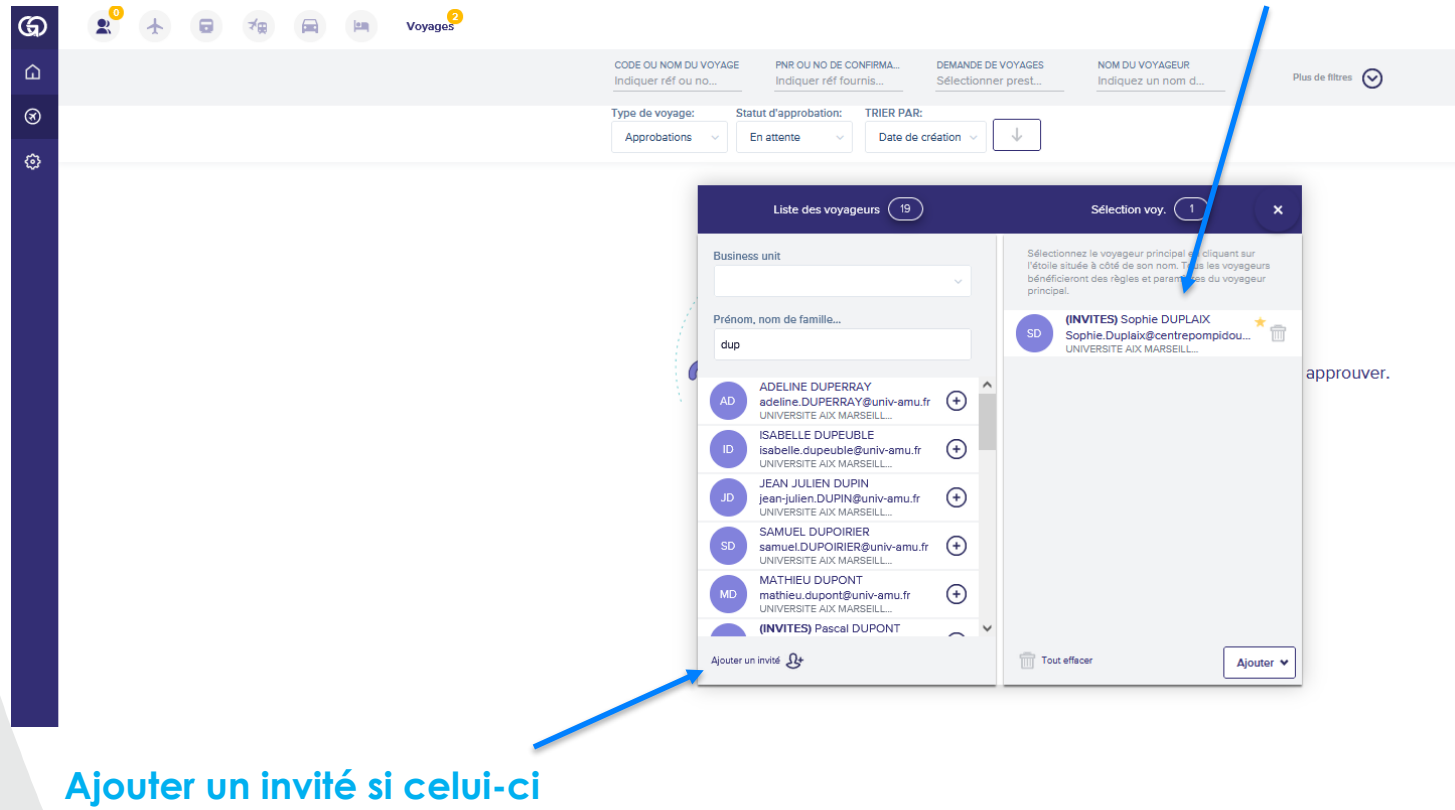

**n'est pas créé dans la base**

### **Formulaire Invité <sup>38</sup>**

► **Avant de créer un invité dans le portail Goelett, il est nécessaire de vérifier que celui-ci n'est pas un agent AMU (agent AMU ou hébergé) et que celui-ci n'existe pas déjà dans la base Goelett.**

**1**

.ix\*Marse

- Les champs « Nom du valideur » et « Nom du chargé de voyage » **ne doivent pas être renseignés.**
- Si ces champs sont renseignés cela induit des erreurs et les agents ne sont alors plus visibles dans la liste
- ► Le champ **« Community »** qui correspond à la catégorie de voyageur **doit également être renseigné** selon les choix proposés :
	- **Employé**

**2**

- Personne à Mobilité Réduite
- └ Si ce champ n'est **pas renseigné** toutes les **prestations** apparaissent comme **non conformes**

Þ. Le champ **« Business Unit » doit également être renseigné** en sélectionnant : **3**

Université Aix Marseille - A sélectionner pour les profils invités

Si ce champ n'est **pas renseigné** toutes les **prestations** apparaissent comme **non conformes**

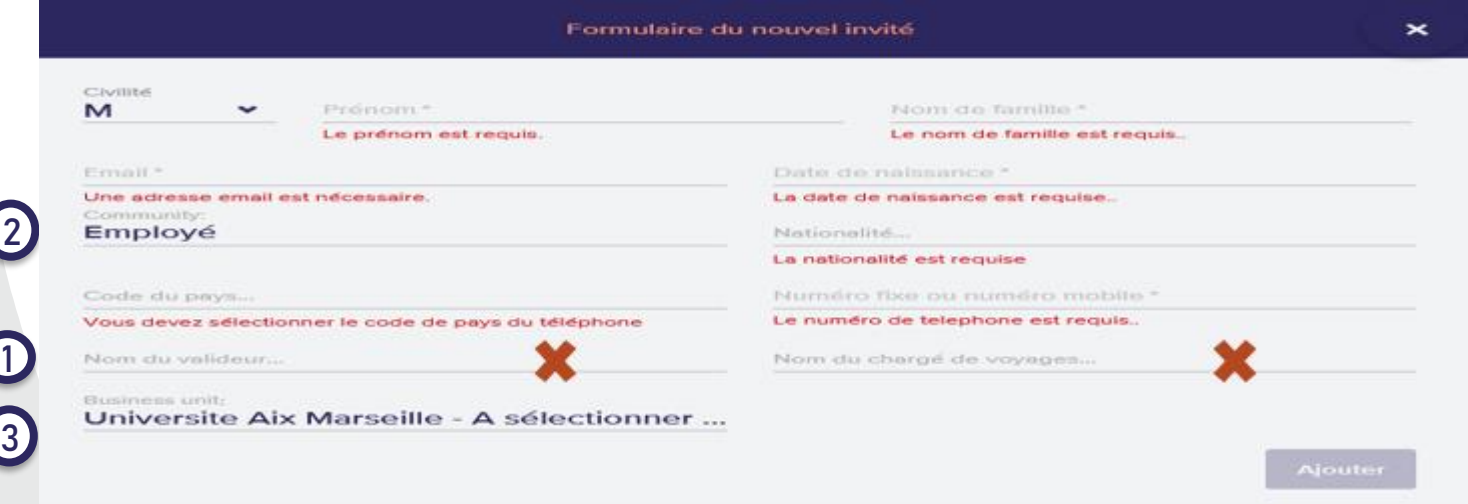

Une fois créé, l'invité ne peut pas être modifié ni supprimé. Le profil de l'invité reste actif 12 mois En cas d'erreur, il est nécessaire de le **recréer**

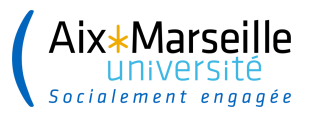

# Réserver un train

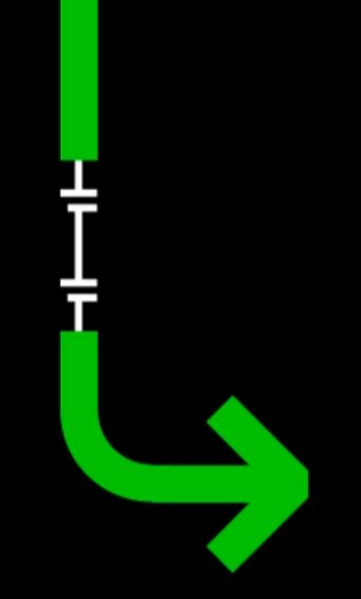

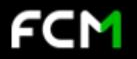

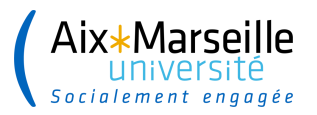

# Réserver un vol

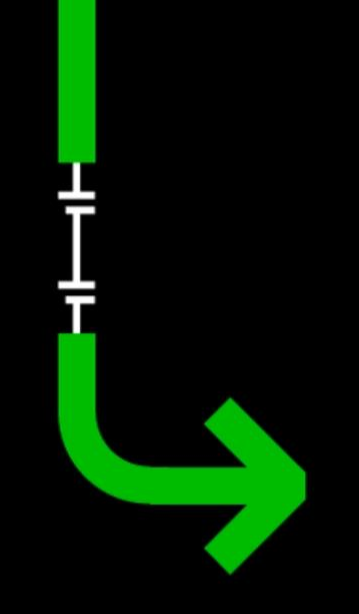

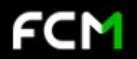

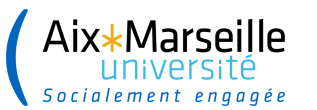

veuillez contacter le service client.

Nom du voyage:

mercredi 1 décembre 2021 Marseille

Détails de la réservation

WILLIAM NEVERA

**Voyageur principal** 

Bon de commande \*

勇

Opéré par:

Classe: 2nde

**PARIS (PLY)** 

Je

Durée du voyage 3h 4m

Gare de Lyon

litique d'annulation (+)

6175, TGV INOUI

SWF

Numero matricule SIFAC<sup>+</sup>

Choisir un valideur (Level 1): Choisir un valideur

Sélectionnez le champ d'valideur requis!

**PARIS**  $\equiv$ 

ჟ

10h07 mercredi 1 décembre 2021

 $\infty$ 

Code voyage:

**XFWCYX** 

**WN** 

### **Les champs analytiques**

C'est une réservation de test. Votre réservation ne sera pas acceptée par aucun fournisseur. Si vous souhaitez effe

Ordre de mission \*

ā

Opéré par:

Classe: 2nde

Durée du voyage 3h 6m

6168, TGV INOUI

**MARSEILLE (MSC)** 

**Marseille St Charles** 

SWF

┛

18h49 vendredi 3 décembre 2021

 $^{\circ}$ 

**MARSEILLE** LE  $1/12-3/12$ 

 $\odot$ 

econnals avoir pris connaissance des conditions de vente et les accepter

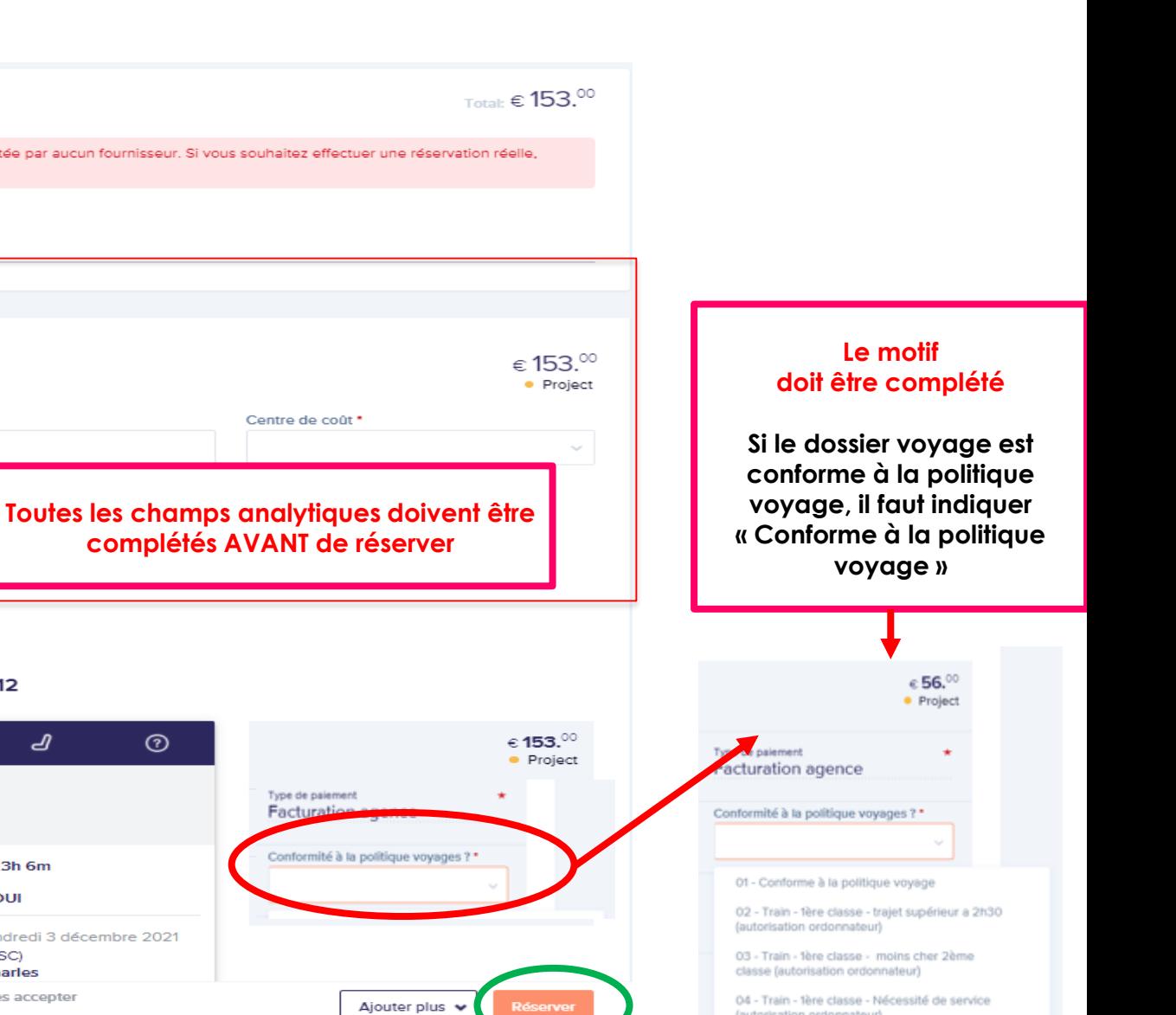

**41**

**Si l'ensemble des champs analytiques n'est pas complété, la réservation sera impossible**

Type de paiem Facturatio

Conformité à

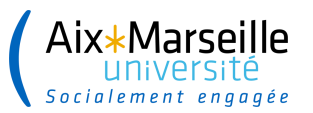

### **SIFAC – Gestionnaires Polyvalents et SifacWeb**

**Particularité :** la capture d'écran obligatoire à transmettre aux DAF de campus

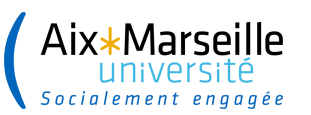

 $Z_1^2$   $\oplus$   $Z_2^3$   $\oplus$   $Z_3$   $\oplus$   $Z_4$   $\oplus$   $Z_5$ 

 Faites un **clic droit** avec votre souris, n'importe où sur votre réservation

 Sélectionner « **Enregistrer sous….** » sur le menu qui s'affiche

 $\sqrt{\theta}$  Enregistrer le fichier à l'emplacement souhaité

#### Détails de la réservation

C'est une réservation de test. Votre réservation ne sera pas acceptée par aucun fournisseur. Si vous souhaitez effectuer une réservation réelle sullaz contactar la servica client

Code voyage Nom du vouana **SPJSLS** jeudi 2 décembre 2021 Paris

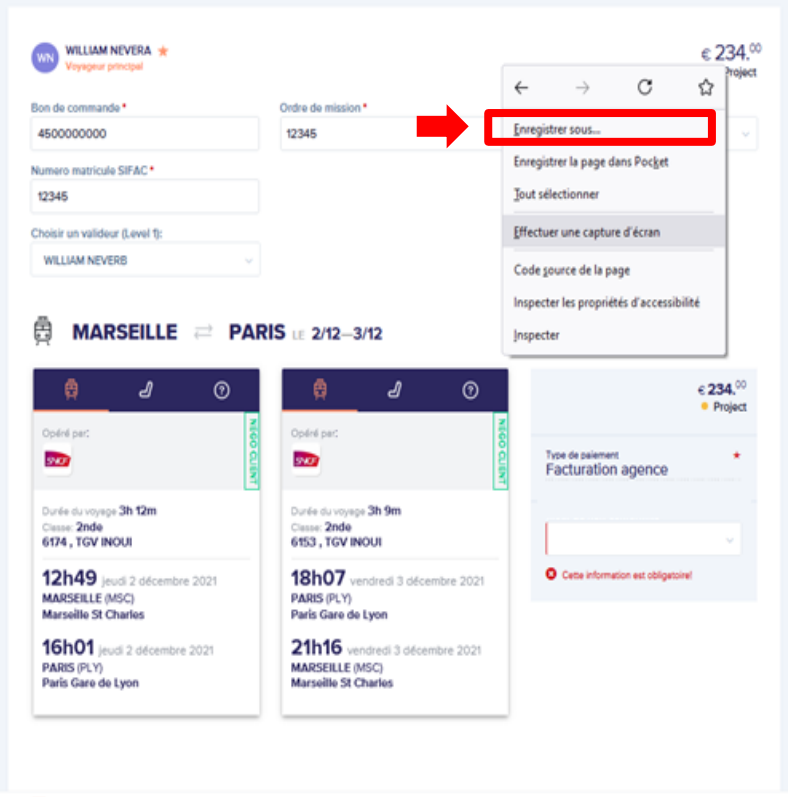

Ajouter plus v

Je reconnais avoir pris connaissance des conditions de vente et les accepter politique d'annulation (4

 Vous pouvez alors le **renommer** pour pouvoir l'identifier et le retrouver ultérieurement

 $\mathscr{P}$  Il faut saisir alors : **CF - N** ° **matricule du missionnaire – Nom - date de départ de l'OM (JJMMAA)**

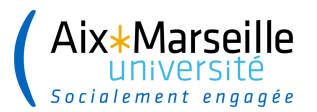

# Réservation hôtel/voiture

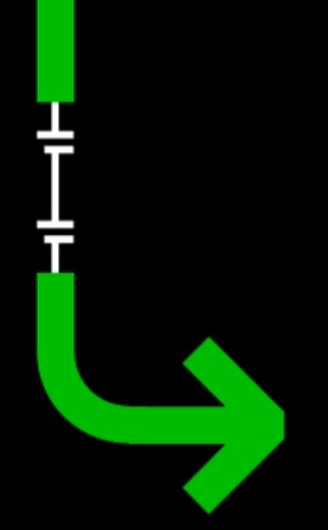

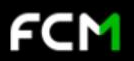

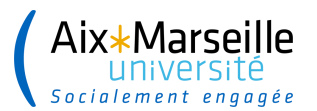

## **Gestion des réservations**

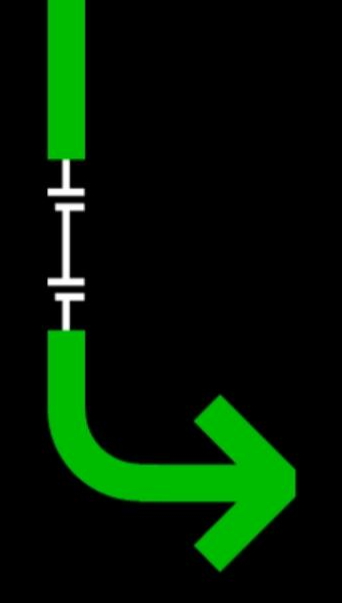

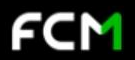

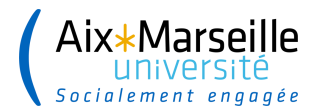

### Approuver/rejeter un voyage sur

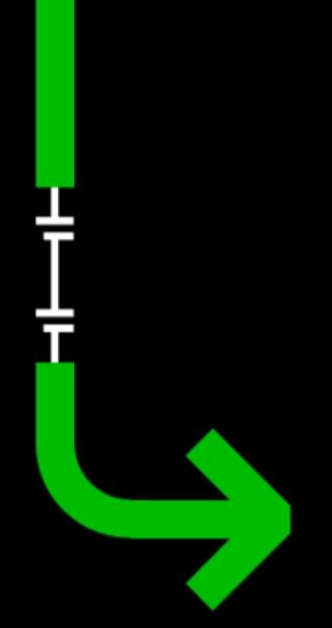

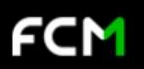

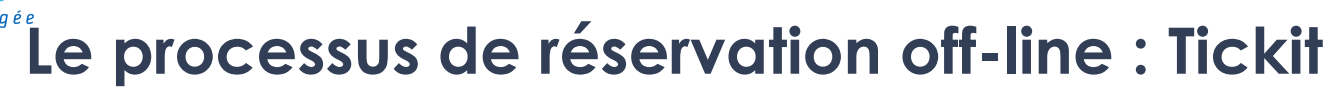

**1** – Le gestionnaire contacte FCM par mail pour une demande de réservation **offline** (Accusé de réception avec un n° de ticket - ne pas modifier l'intitulé du ticket)

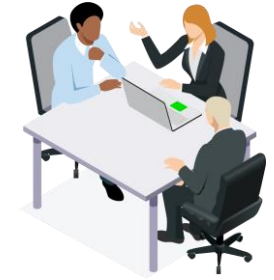

**2** – Un agent FCM prend en charge la demande et crée la proposition de voyage via l'outil Tickit

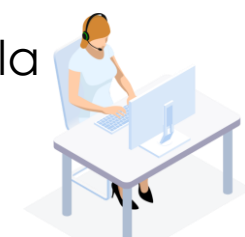

**3** – Le gestionnaire reçoit une ou plusieurs propositions réunies en un seul mail\*, avec un lien vers l'écran de sélection \*ou plusieurs mails dans le cas d'un voyage "multipax" (avec plusieurs voyageurs)

**4** – Une fois sur l'écran de sélection, le gestionnaire accepte ou refuse la ou les propositions

**5** – FCM prend connaissance de la sélection et procède à l'émission du billet

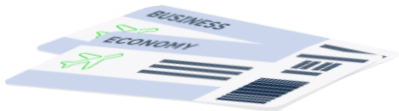

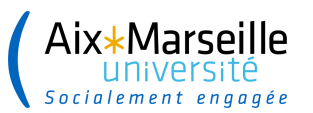

### **OM avec voyages off-line**

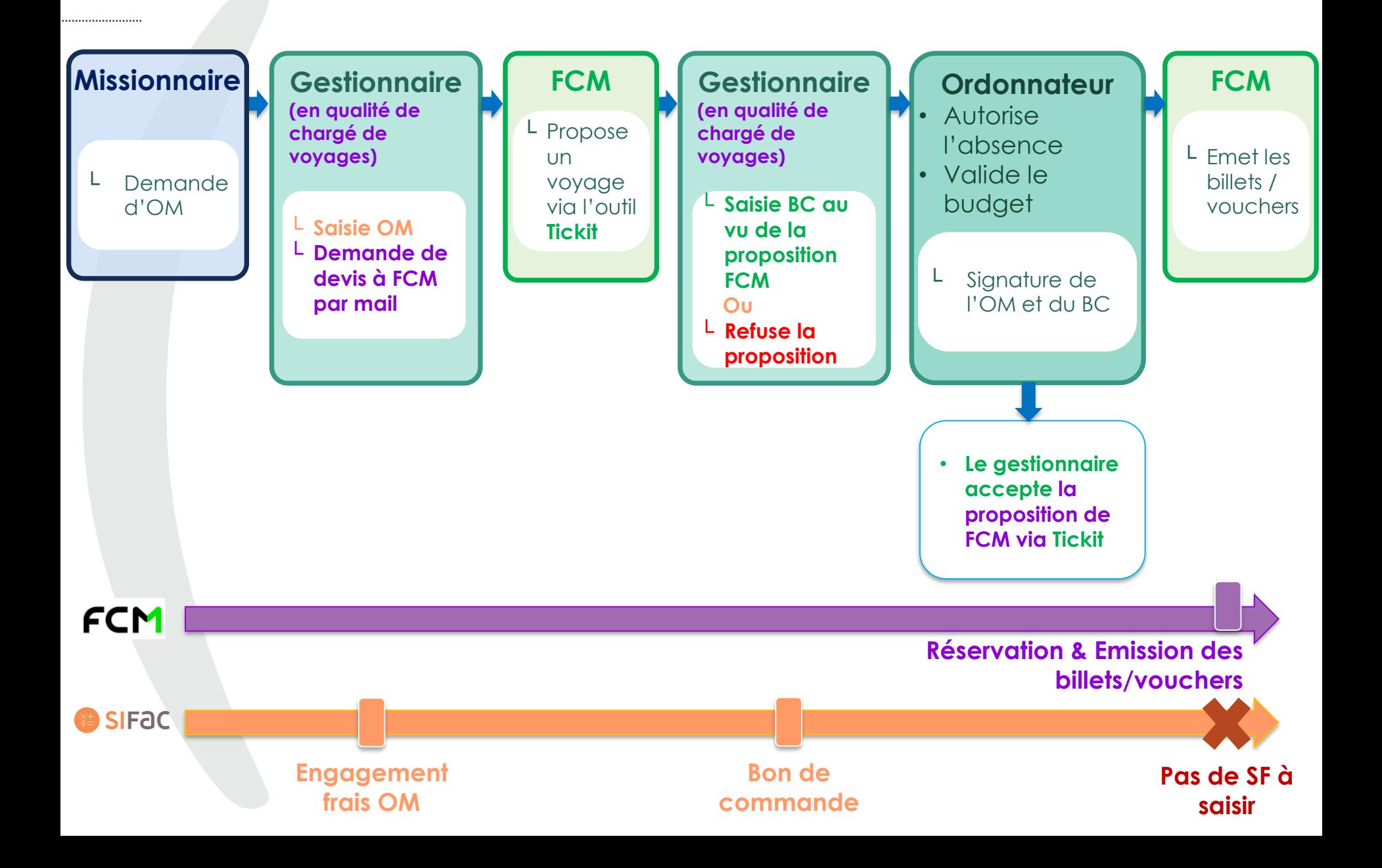

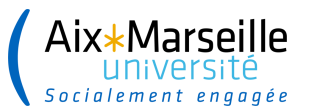

......................

# **La facturation des prestations**

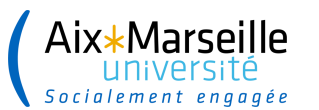

### **Le paiement des prestations de voyage**

**50**

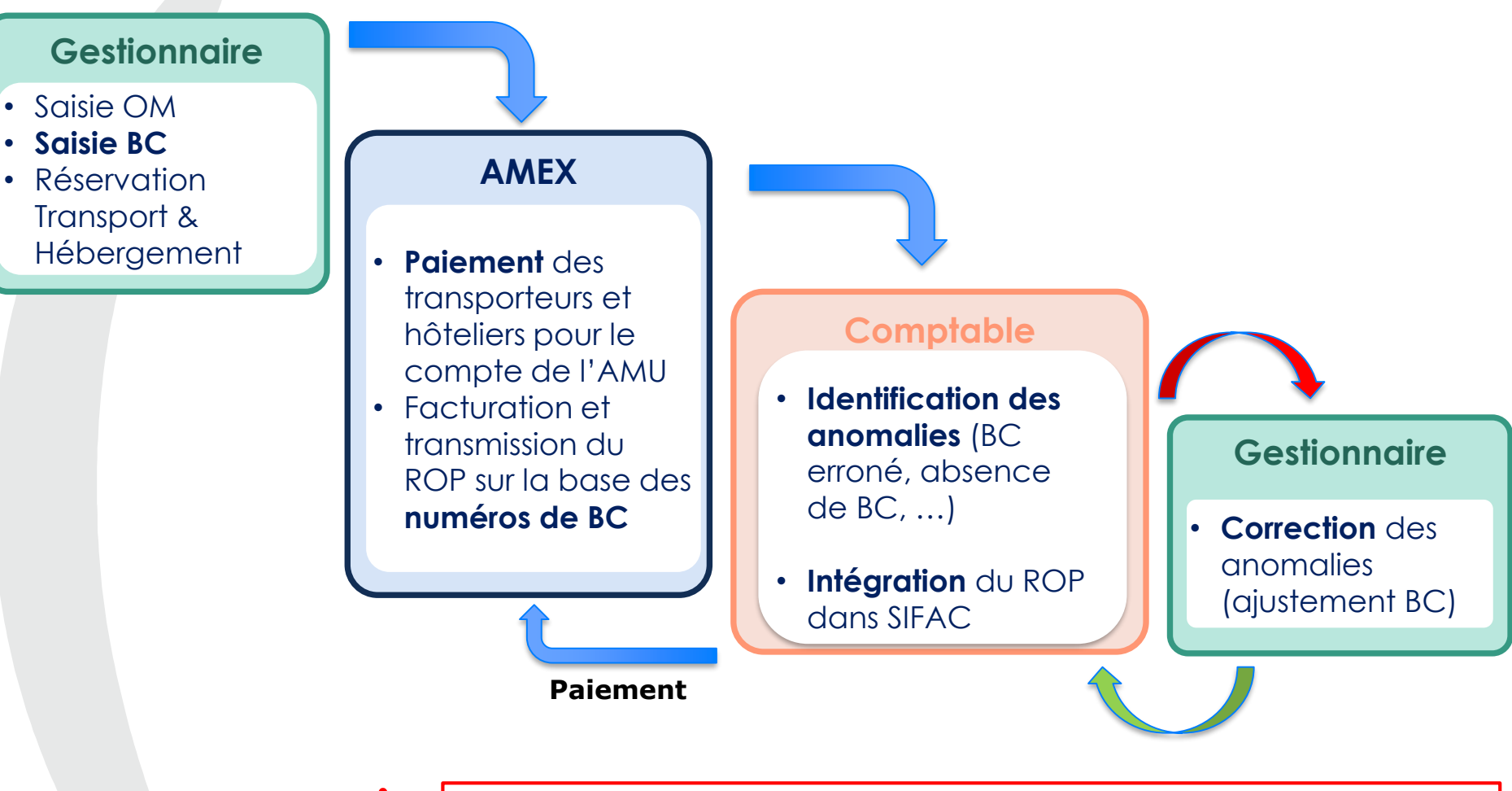

L'**intégration du ROP** dans SIFAC et le **paiement** du fournisseur dépendent exclusivement de la **qualité de la saisie des bons de commande** par les gestionnaires financiers.

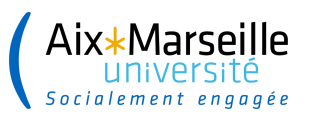

### **Le suivi des engagements <sup>51</sup>**

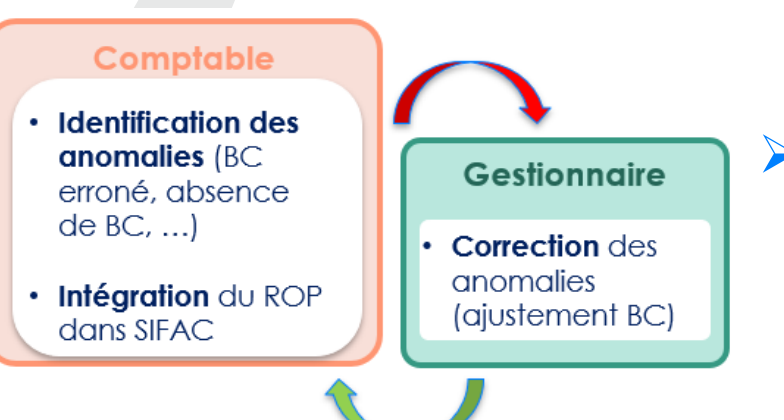

Le gestionnaire financier doit :

- ➢ **suivre ces engagements** (Etats périodiques des RAL / RAF des DAF de campus)
- ➢ **« ajuster » son bon de commande** si celui-ci n'est pas conforme au montant facturé par le prestataire **dès réception** de la demande de l'agence comptable et/ou de la DAF.
- ►Pour permettre le **paiement du ROP dans les délais**

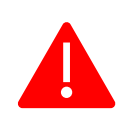

A défaut de réponse, la **DAF interviendra directement sur le bon de commande**.

Une **attention particulière sera portée par la DAF sur les bons de commande passés auprès d'AMEX** : saisie des bons de commande selon les règles de saisie présentées, solde des bons de commande en lien avec les gestionnaires financiers des structures,….

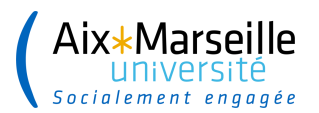

### **Modélisation du nouveau marché dans SIFAC**

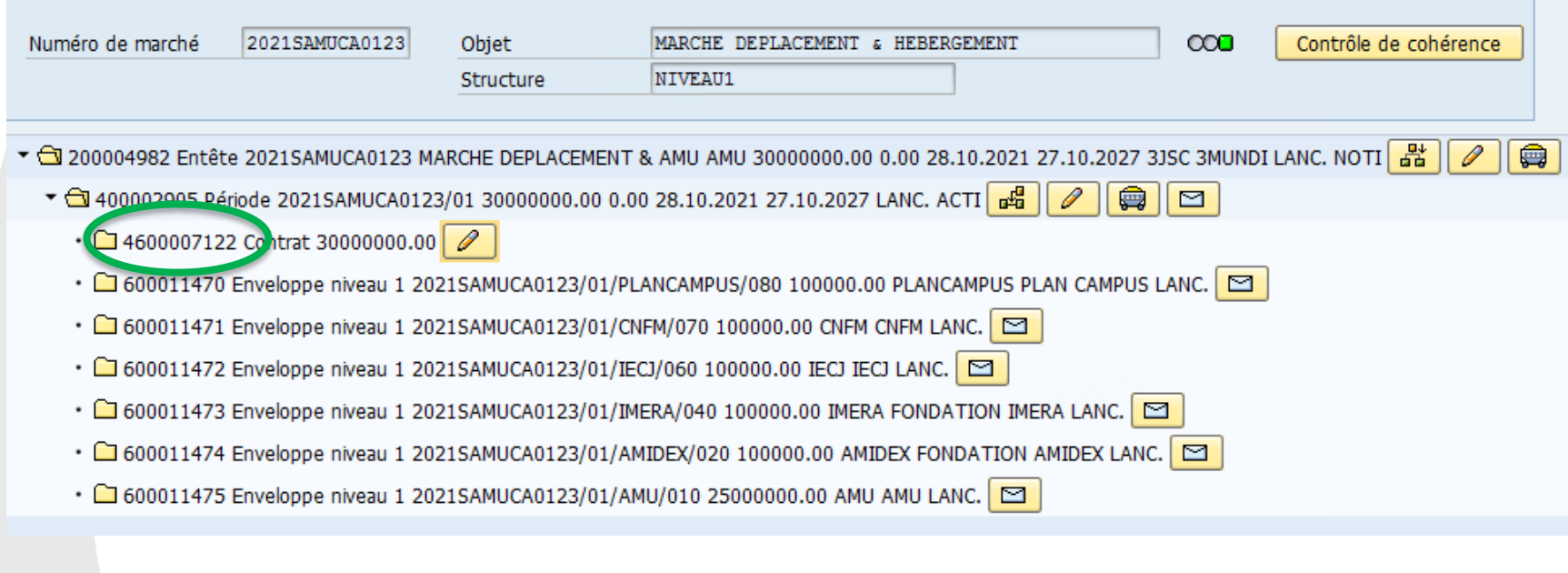

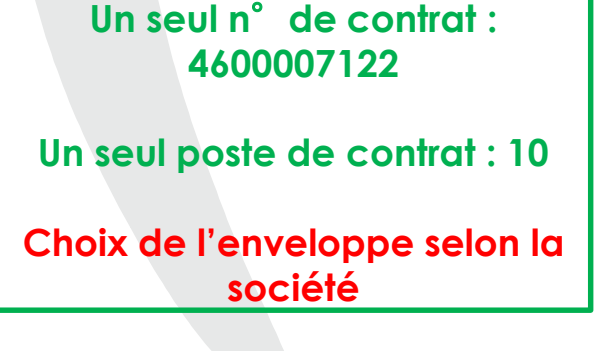

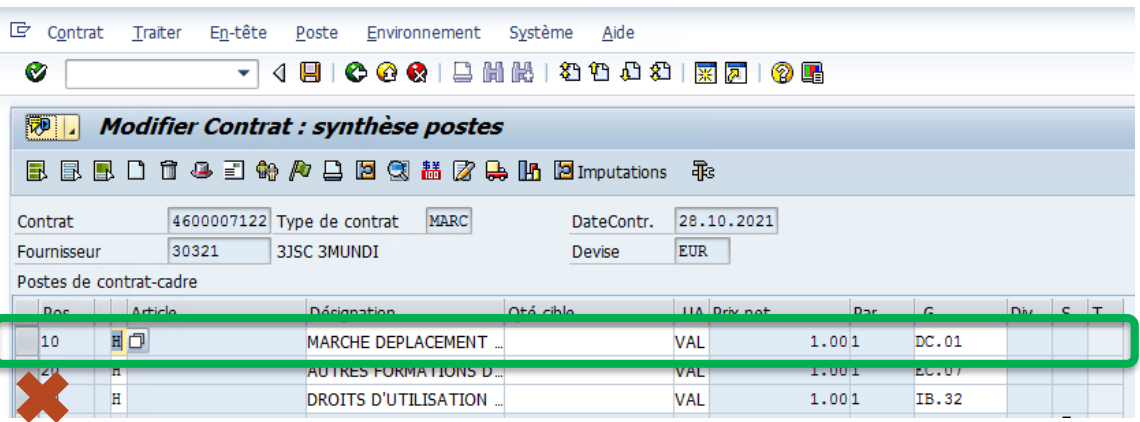

#### Aix\*Marseille **La saisie des bons de commande dans SIFAC 53**

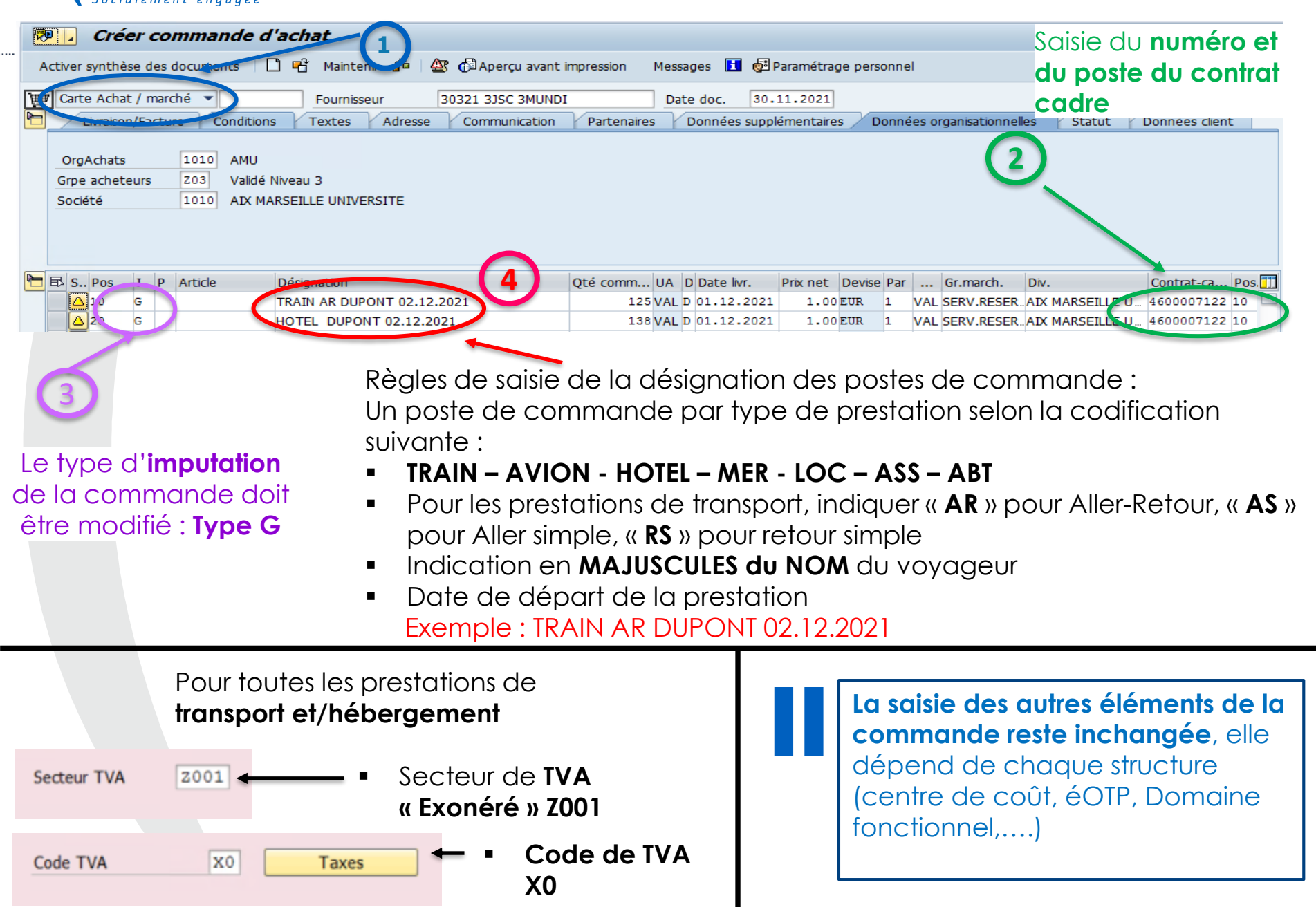

#### Aix\*Marseille Socialement engagée

### **La saisie des bons de commandes dans Sifacweb**

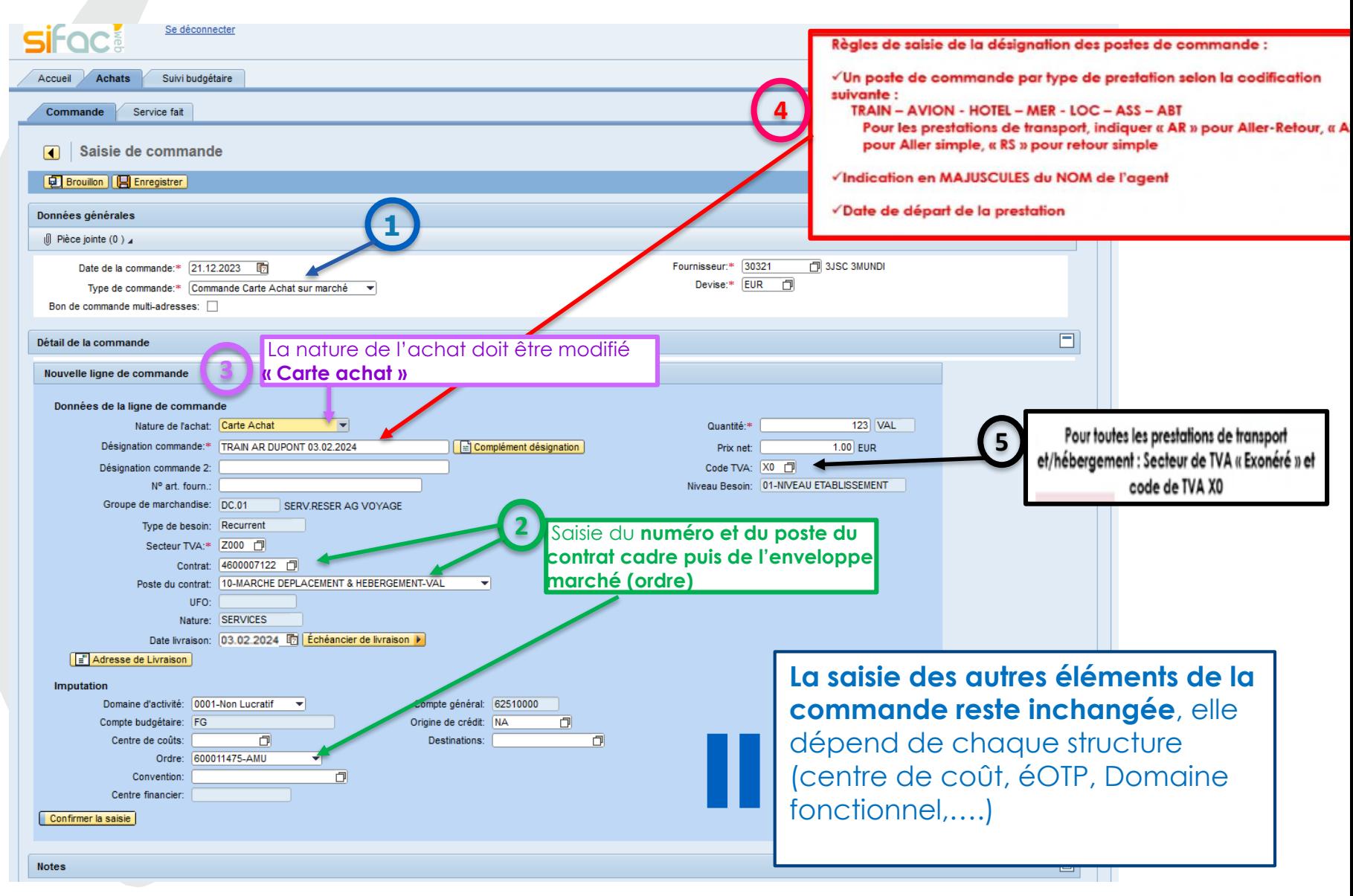

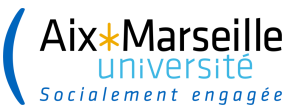

#### **Bordereau de Prix Unitaire (BPU) : Frais de transactions <sup>55</sup>**

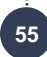

#### **Transactions online en carte logée : aucun frais**

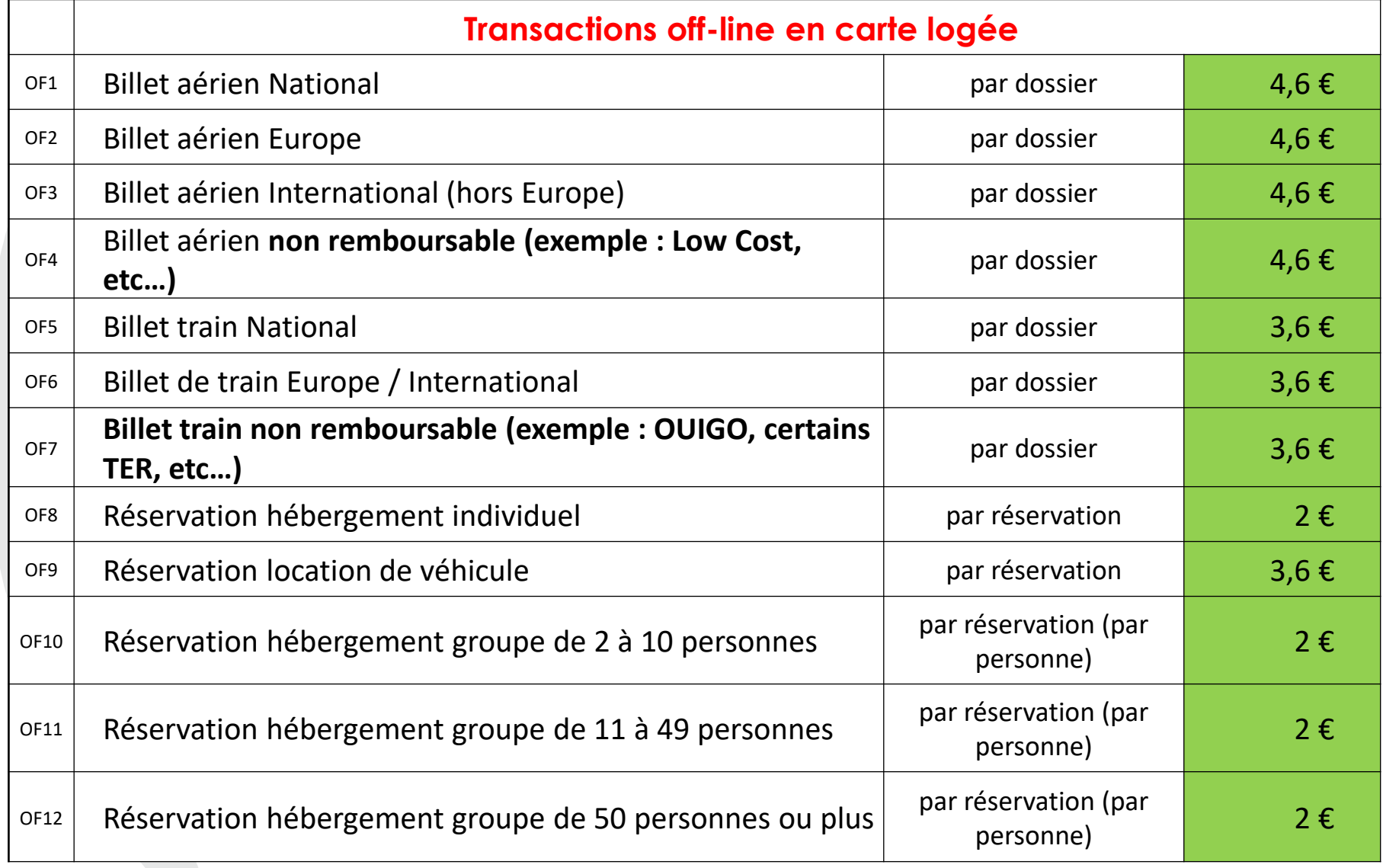

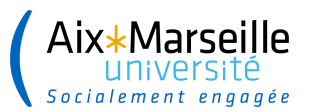

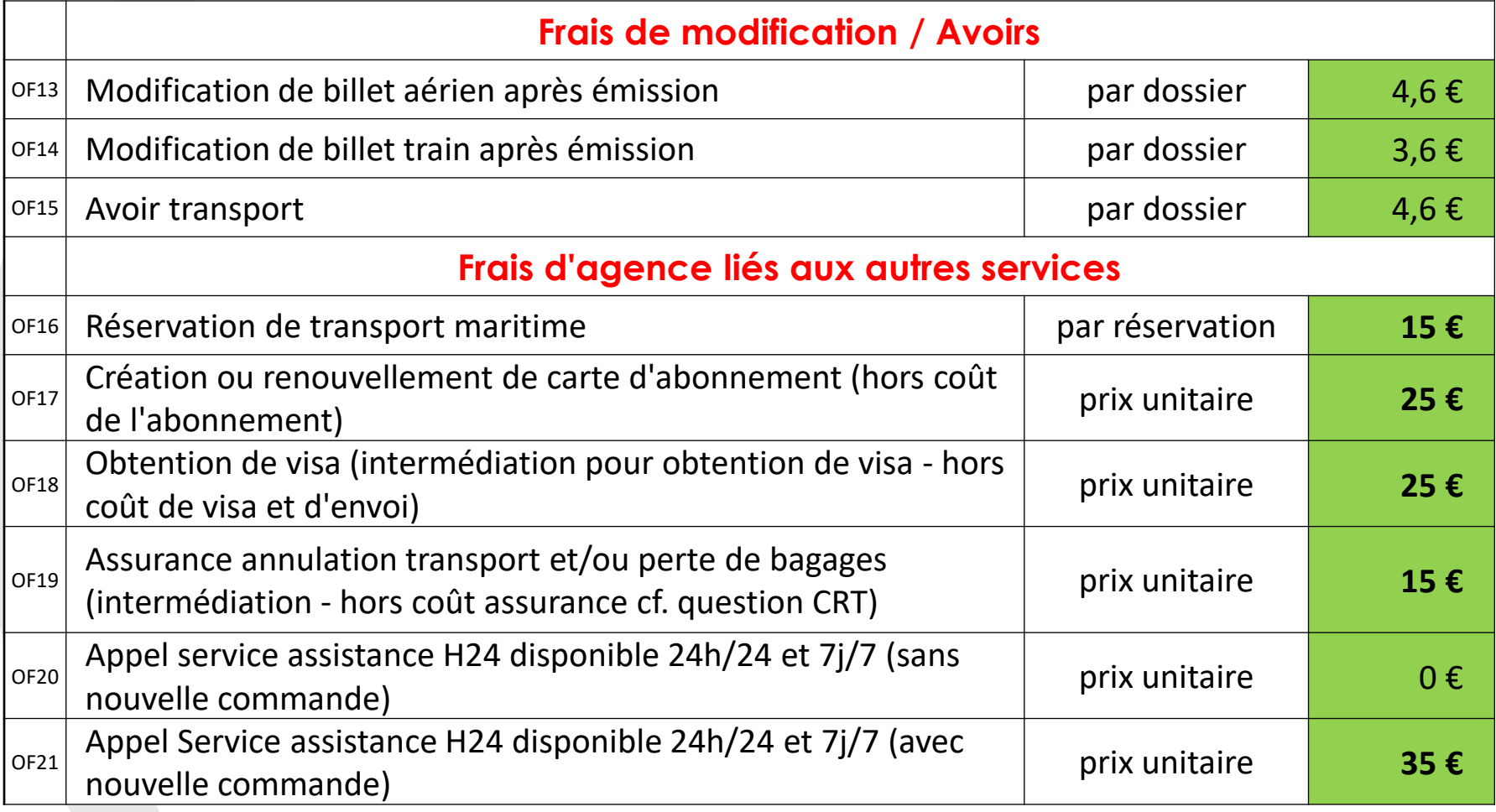

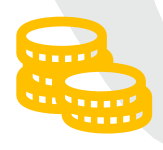

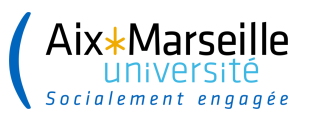

### **Le traitement des avoirs Annulation de la prestation**

- **L'annulation d'une prestation au statut « Confirmé »** est traitée par le prestataire sous forme d'**avoir** qui peut varier selon les conditions d'annulation préalables indiquées par le prestataire
- Le **gestionnaire doit informer FCM** de l'annulation du dossier voyage et demander l'émission d'un avoir

**NB** : les prestations **non confirmées** peuvent être annulées ou modifiées dans le portail ou auprès de FCM)

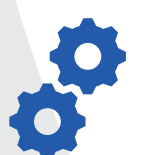

**SIFAC : la ligne de poste du bon de commande initial doit être complétée par la mention « ATT AVOIR »**

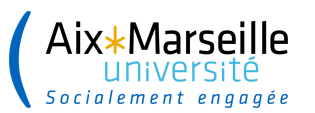

### **Le traitement des avoirs Modification de la prestation**

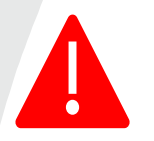

- **La modification d'une prestation au statut « Confirmé »** est traitée par le prestataire sous forme d'avoir qui peut varier selon les conditions de modifications préalables indiquées par le prestataire
- **Le gestionnaire réserve un nouveau voyage et demande à FCM** l'émission d'un avoir (annulation du voyage initial)

**NB** : Les prestations non confirmées peuvent être annulées ou modifiées dans le portail ou auprès de FCM

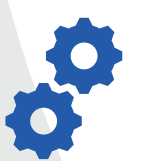

**SIFAC : la ligne de poste du bon de commande initial doit être complétée par la mention « ATT AVOIR » et une nouvelle ligne de poste doit être créée pour engager la prestation modifiée**

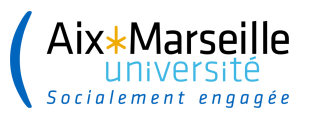

### **Le traitement des avoirs Modification de la prestation**

#### **Poste 10 de la commande :** L Le voyage initial ne doit pas être supprimé

- ► Le gestionnaire **modifie le poste** pour :
- indiquer qu'il est dans l'attente d'un avoir « **ATT AVOIR** »
- sans modifier la désignation initiale

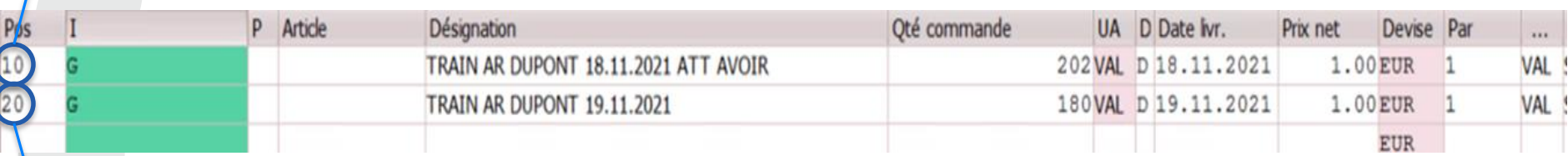

#### **Poste 20 de la commande :**

Le voyage modifié doit être saisi au moment de la nouvelle réservation

► Le gestionnaire **indique dans le poste le type de prestation**, le **nom du voyageur** et la **date de départ**

#### **Paiement des prestations :**

■ La réservation initiale sera payée (ROP M ou M+) et sera ensuite annulée ou partiellement annulée par un avoir (selon les conditions d'annulation)

■ La nouvelle réservation sera payée par ROP M ou M+1

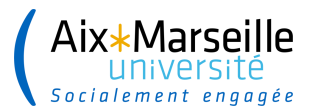

# **Les annexes**

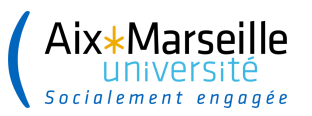

.....................

### **Documentation mise à disposition des gestionnaires**

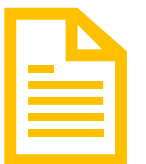

**PPT :** Disponible sur le site de la DAF

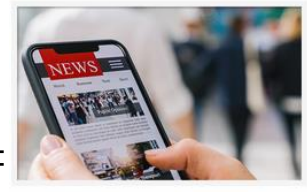

**ACTUALITÉS & COMMUNICATIONS** 

#### **PDF :**

- Note FCM de juin 2022
- Présentation de l'offre hôtelière et ses modalités après-vente (mai 2023)
- **Lien:** <https://www.univ-amu.fr/fr/intramu/daf-actualites-et-communications>

Guides missions **GU-DAF-311**

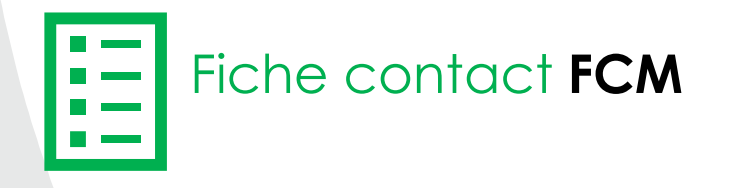

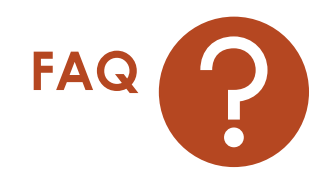

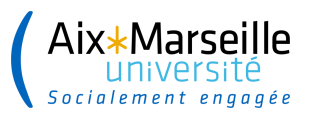

......................

### **Contacts FCM**

### **Contacts équipe offline : (tickit)**

[univ-aix-marseille@fr.fcm.travel](mailto:univ-aix-marseille@fr.fcm.travel)

1 + 33 1 88 88 07 31

**Contacts équipe online :** [online@fr.fcm.travel](mailto:online@fr.fcm.travel) +33 1 88 88 07 31

**Contact pour les urgences (de 20h à 8h)**   $\bigcup$  +33 1 88 88 07 31

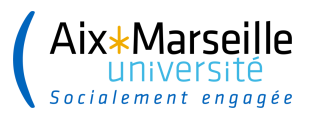

### **<sup>63</sup> Les règles Vertes du déplacement**

- Privilégier, chaque fois que possible, la **visioconférence** pour éviter un déplacement
- ✓ Privilégier si possible, les **transports en commun**
	- ✓ Privilégier, chaque fois que possible, **le train à l'avion**

✓ Avant d'envisager un déplacement, il est du ressort de l'ordonnateur d'en juger l'**opportunité**.

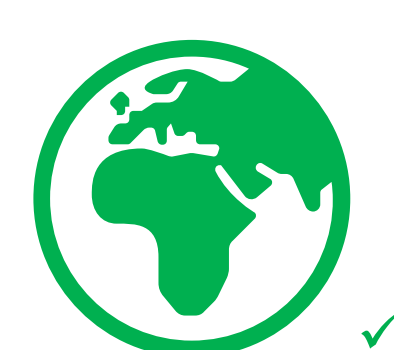

- ✓ Inciter au **covoiturage** des équipes
- ✓ Entre **deux transports identiques**, privilégier celui qui émet **le moins de carbone**
- ✓ Télécharger les **applications**  permettant de fonctionner **sans impression papier** (ex : Inoui Pro)

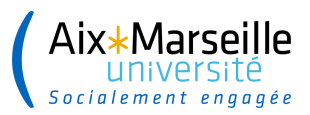

### **Les règles Bleues du déplacement <sup>64</sup>**

- ✓ Le **missionnaire anticipe le plus possible** ses déplacements et ainsi la création de son OM en prévenant son gestionnaire à l'avance
- ✓ Le **missionnaire** fournit les éléments pour **documenter sa mission**  (invitation, programme, référence du projet de recherche,…)

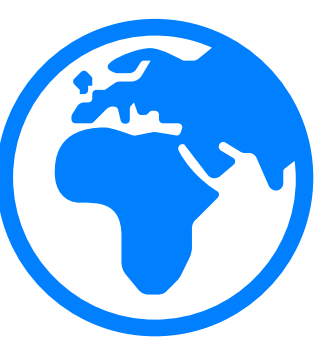

- ✓ Le **gestionnaire** crée un OM le plus fidèle possible **aux frais potentiels** anticipés
	- ✓ L'**ordonnateur** s'assure de la **conformité** de la mission
- ✓ Le **missionnaire** conserve **les justificatifs** de ses frais pris en charge (hors repas et marché hébergement & restauration)
- ✓ Le **missionnaire** transmet à son gestionnaire les éléments **dès son retour de mission (3 semaines au plus tard)**